# Novell® ZENworks® Personality Migration

## Inside Scripting r11.1

This documentation and any related computer software help programs (hereinafter referred to as the "Documentation") is for the end user's informational purposes only and is subject to change or withdrawal by CA at any time.

This Documentation may not be copied, transferred, reproduced, disclosed, modified or duplicated, in whole or in part, without the prior written consent of CA. This Documentation is confidential and proprietary information of CA and protected by the copyright laws of the United States and international treaties.

Notwithstanding the foregoing, licensed users may print a reasonable number of copies of the Documentation for their own internal use, and may make one copy of the related software as reasonably required for back-up and disaster recovery purposes, provided that all CA copyright notices and legends are affixed to each reproduced copy. Only authorized employees, consultants, or agents of the user who are bound by the provisions of the license for the product are permitted to have access to such copies.

The right to print copies of the Documentation and to make a copy of the related software is limited to the period during which the applicable license for the product remains in full force and effect. Should the license terminate for any reason, it shall be the user's responsibility to certify in writing to CA that all copies and partial copies of the Documentation have been returned to CA or destroyed.

EXCEPT AS OTHERWISE STATED IN THE APPLICABLE LICENSE AGREEMENT, TO THE EXTENT PERMITTED BY APPLICABLE LAW, CA PROVIDES THIS DOCUMENTATION "AS IS" WITHOUT WARRANTY OF ANY KIND, INCLUDING WITHOUT LIMITATION, ANY IMPLIED WARRANTIES OF MERCHANTABILITY, FITNESS FOR A PARTICULAR PURPOSE OR NONINFRINGEMENT. IN NO EVENT WILL CA BE LIABLE TO THE END USER OR ANY THIRD PARTY FOR ANY LOSS OR DAMAGE, DIRECT OR INDIRECT, FROM THE USE OF THIS DOCUMENTATION, INCLUDING WITHOUT LIMITATION, LOST PROFITS, BUSINESS INTERRUPTION, GOODWILL, OR LOST DATA, EVEN IF CA IS EXPRESSLY ADVISED OF SUCH LOSS OR DAMAGE.

The use of any product referenced in the Documentation is governed by the end user's applicable license agreement.

The manufacturer of this Documentation is CA.

Provided with "Restricted Rights." Use, duplication or disclosure by the United States Government is subject to the restrictions set forth in FAR Sections 12.212, 52.227-14, and 52.227-19(c)(1) - (2) and DFARS Section 252.227- 7014(b)(3), as applicable, or their successors.

All trademarks, trade names, service marks, and logos referenced herein belong to their respective companies.

Copyright © 2006 CA. All rights reserved.

## **Contents**

### **Chapter 1: Scripting Reference**

### $\overline{7}$

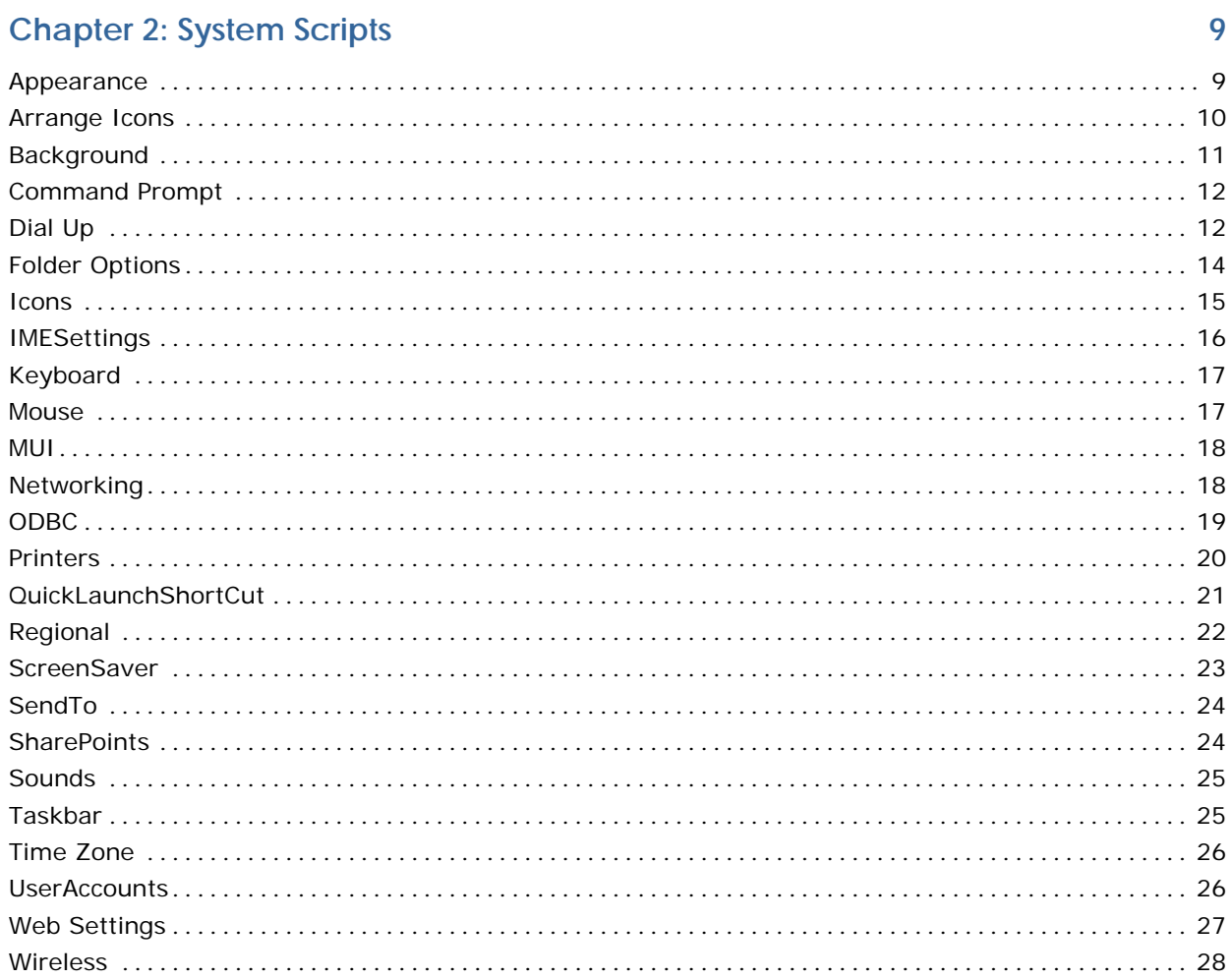

### **Chapter 3: Application Scripts**

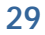

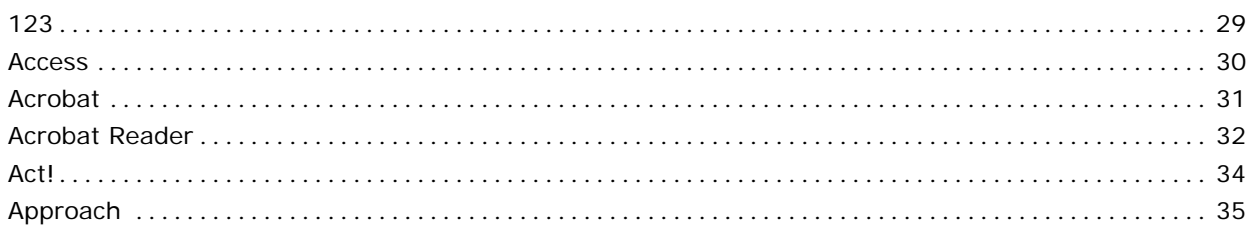

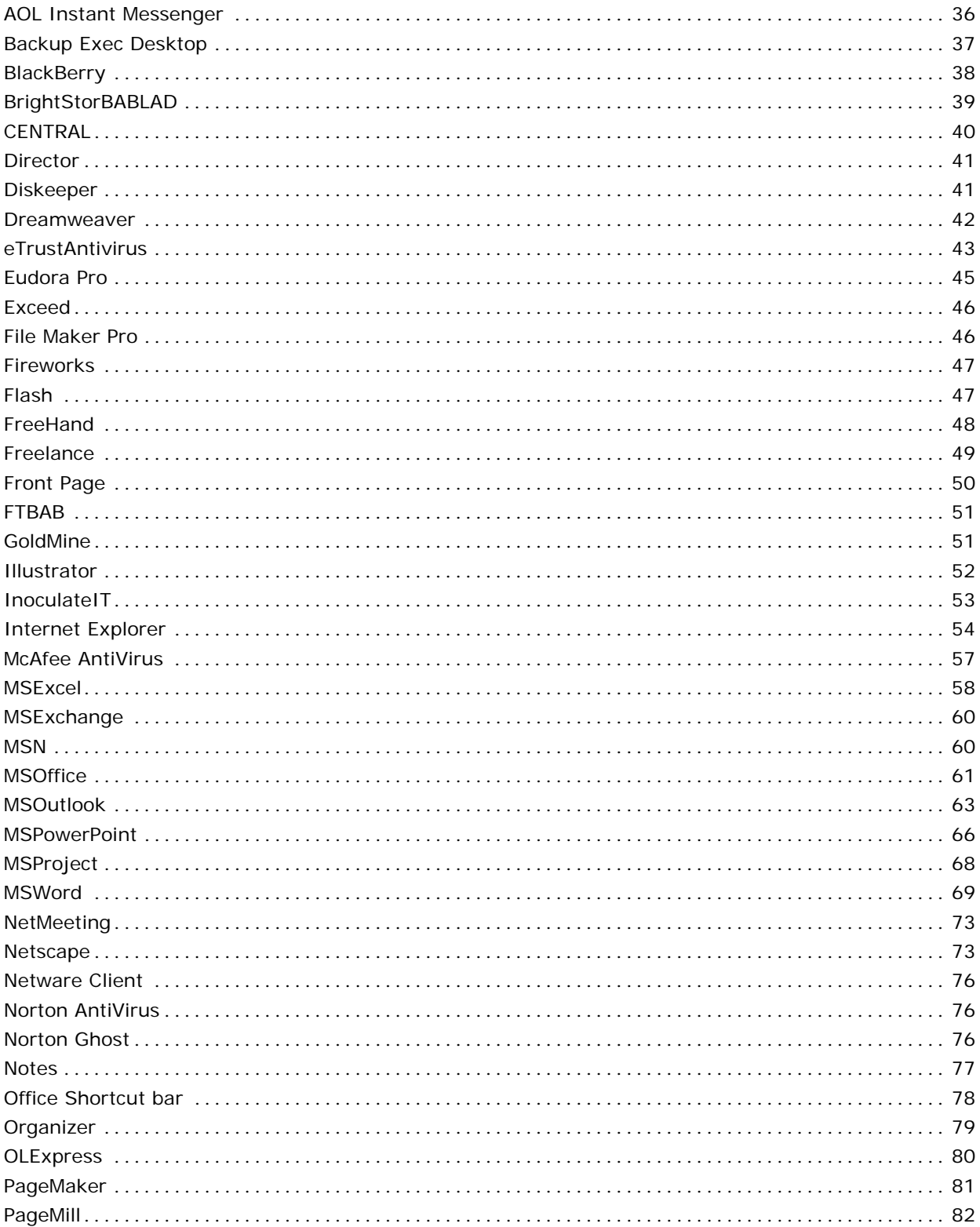

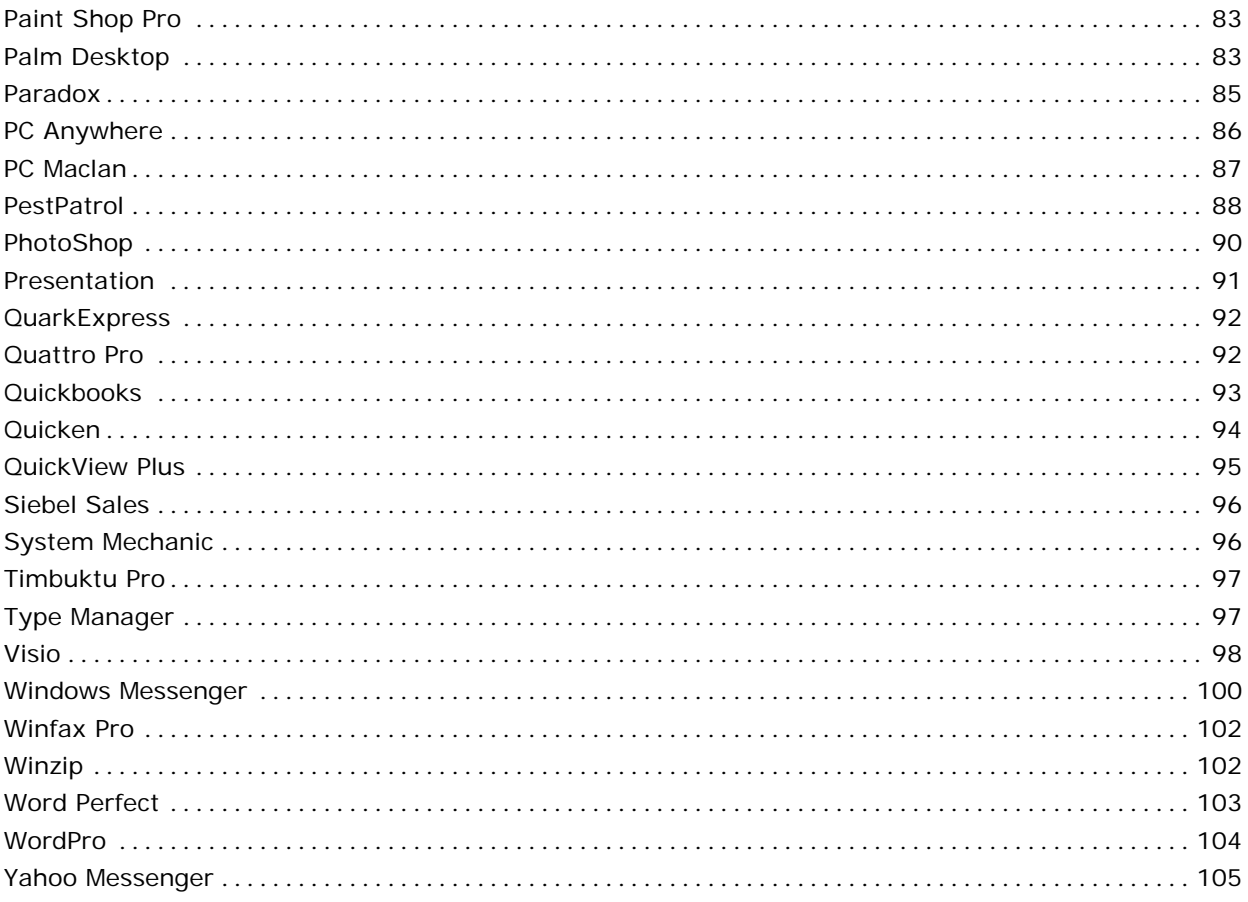

## <span id="page-6-0"></span>**Chapter 1: Scripting Reference**

Novell ZENworks Personality Migration uses scripts to migrate system settings and application settings.

This guide is reference of all the scripts provided with Novell ZENworks Personality Migration. The guide is divided into two chapters: System Scripts and Application Scripts. For each script, we identify some or all of the following:

- Name of the script
- Release date
- **Settings description**
- **Important Notes**
- Migration Paths
- Limitations

## <span id="page-8-0"></span>**Chapter 2: System Scripts**

The scripts in this chapter apply to the operating system. You can go through this chapter to get information on the system scripts.

### **Appearance**

### **System Script**

Appearance manages the Microsoft Desktop appearance.

### **Release Date**

11/16/2006

### **Settings Description**

The Appearance script migrates the following:

- **The Appearance option migrates the appearance of the Desktop icons such** as shape, size, image, and font size.
- The Desktop Icons option migrates the list of icons that are displayed on the Desktop such as My Computer, My Documents, My Network Places, Internet Explorer, and Recycle Bin.
- The Fonts option migrates the appearance-related fonts.
- The Scheme option migrates the button appearance and color scheme.
- The Theme option migrates the Desktop themes.

### **Notes**

- **Migration of Icon Size may also migrate some of the related Visual Effects** settings.
- Migration of Icon Dragging may also migrate some of the related Visual Effects settings.
- The trash icons will be refreshed the first time you add or remove anything from the trash.

### **Limitations**

Following are the limitations:

 The Use Large Icon setting is interlinked to the Icon Size in the Appearance tab.

- <span id="page-9-0"></span>**The migration of the scheme names across different operating systems** cannot be supported. But, the attributes are migrated.
- Unable to migrate Icon Font from Windows 9x to Windows NT.
- The migration of the custom scheme names to Windows XP cannot be supported. But, the attributes are migrated.
- Cross-platform migration of Font Substitutes is not supported to Windows 2000, Windows XP, and Windows Vista.
- The migration of Themes between different operating systems is not supported.

### **Arrange Icons**

### **System Script**

Arrange Icons manages the arrangement of Desktop icons.

### **Release Date**

7/25/2005

### **Settings Description**

This script migrates the settings available under the Arrange Icons By option. This option can be set by right clicking the Desktop and then selecting Arrange Icons By (View and Sort by in Vista).

### **Notes**

You must restart the source system before starting the migration.

### **Limitations**

The sorting of desktop icons cannot be migrated to Windows Vista when migrating form Windows XP to Windows Vista.

### <span id="page-10-0"></span>**Background**

### **System Script**

Background manages the settings of the Display Properties for the background that displays on the Desktop.

### **Release Date**

10/19/2006

### **Settings Description**

The Background script migrates the following:

- The Pattern option migrates the pattern settings.
- The Wallpaper option migrates the Wallpaper displayed on Desktop.
- The Wallpaper Position option migrates the Wallpaper positions such as Center, Tile, and Stretch.

### **Notes**

The background images in the JPEG format and web contents cannot be migrated if Active Desktop is not installed.

### **Limitations**

You cannot undo the changes to Active Desktop from Windows 9x to Windows NT.

### <span id="page-11-0"></span>**Command Prompt**

### **System Script**

Command Prompt

### **Release Date**

4/22/2004

### **Settings Description**

This script migrates the properties of the Command Prompt Window. The Command Prompt window allows you to type DOS level commands rather then using the GUI. Settings for the Command Prompt may be set by right clicking on the window and selecting Properties. The settings that are migrated are: Command History, Cursor Size, Display Options, Edit Options, Font, Layout and Colors.

### **Settings Granularity**

When selecting system settings for migration, command prompt settings are available for selection.

#### **Limitations**

Command prompt settings cannot be migrated from Windows 95, Windows 98, and Windows ME.

### **Dial Up**

### **System Script**

Dial up manages Microsoft Windows Dial-Up Networking settings.

#### **Release Date**

8/18/2006

### **Settings Description**

The Dial Up script migrates the following:

■ The TCP/IP Settings migrates the TCP/IP network settings associated with the Dial-up connections.

- The Remote Administration Service Settings migrates the settings for a Dial-up connection where your computer will be receiving phone calls, and allowing the caller onto your network.
- The Phonebooks option migrates the dial-up phone numbers settings. These can be selected for the current user or all users.
- The Current User option under the Phonebooks option migrates the userspecific dial-up phone numbers.
- The Common option migrates the global dial-up phone numbers settings.
- The Calling Cards option migrates the saved calling card information.
- The Locations option migrates the Saved country and zip codes.

### **Limitations**

- If you migrate a phonebook with the same name as the one that exists on the destination, you will not be able to change that phonebook's settings until you rename one of the phonebooks.
- The migration of all phonebook settings from Windows NT to Windows 2000, Windows XP, or Windows Vista cannot be supported.
- The Dial-up Remote Networking Server will be closed before migration. If you are connected to the destination computer through Dial-up Networking, you must create a DNA file to complete the migration.
- The custom script files will not migrate, you must reselect login scripts.
- If the phonebook setting contains the modems from the source system, you must select the appropriate modem for the destination system.
- You cannot migrate the Dial-up username, password, and domain settings. You must reset them manually.
- When the migration is complete, you will not be able to undo any of the migrated connections.
- If the source system has an old set of country codes, you may need to reselect your country code.
- The passwords for remote networking server may not have migrated completely. You must re-enter passwords for any invalid passwords.
- You cannot migrate the Internet Connection Firewall settings.
- You cannot migrate the Internet Connection Sharing settings.
- You cannot migrate the Calling Card PINs cross-platform.
- Prior to the migration of settings, you must install the Dial-up Networking and Remote Administration Server.
- The migration of the Dial-up TCP/IP Settings from Windows 9x to Windows NT, Windows 2000, Windows XP, or Windows Vista is not supported.
- <span id="page-13-0"></span>■ The user settings are not migrated, you must select the Dial-up User Settings and Permissions.
- You cannot migrate the general password settings in Windows 2000 Advanced Server. You must reselect the general password settings.
- **After rebooting, you may receive a message regarding new hardware.** Windows will search unsuccessfully for any new hardware. After a reboot, remove the unknown devices from the device manager.

### **Folder Options**

### **System Script**

Folder Options manages a computing entity (such as a directory, a catalog, or a folder) in a file system that contains a group of files, other folders, or both.

### **Release Date**

10/13/2006

### **Settings Description**

The Folder Options script migrates all the settings that are found in the Control Panel\Folder Options.

### **Notes**

This script does not support the migration of the file types.

### **Limitations**

- You cannot migrate the Offline Files options from previous versions to Windows Vista.
- You cannot migrate the temporary Offline Files disk space option from Windows 2000 to Windows Vista.
- You cannot activate the Active Desktop options Windows 9x to Windows NT.
- You cannot undo the changes to Active desktop from Windows ME, Windows 9x to Windows 2000.

### <span id="page-14-0"></span>**Icons**

### **System Script**

Icons

### **Release Date**

4/22/2004

### **Settings Description**

The Icons script migrates the following:

- The script migrates the Effects tab settings and the icon information on the Appearance tab of the Desktop Properties control panel. Desktop Icons migrates the system icons such as My Documents and Recycle Bin that appear on the Desktop.
- Other settings migrated: the size of icons and icon spacing.
- Image migrates which icons are used for My Computer, Network Neighborhood, My Documents and the Recycle Bin and whether to run Desktop Cleanup Wizard.

### **Settings Granularity**

The settings granularities are as follows:

- Icons
- Desktop Cleanup Wizard (Windows XP Only)
- Desktop Icons (Windows XP Only)

### **Limitations**

- This script will not migrate the icons on the desktop. The font selection for icons is not migrated between Windows 95/98/ME and Windows NT like operating systems.
- The trash icons will be refreshed the first time you add or remove something from the trash.
- To migrate the auto arrange setting the system must be restarted.
- Icon spacing (horizontal and vertical) are not migrated between Windows 95/98/ME and Windows 2000.

### <span id="page-15-0"></span>**IMESettings**

### **System Script**

IMESettings

### **Release Date**

4/22/2004

### **Settings Description**

The script migrates the configuration for the Input Method Editor (IME). The IME is a program that allows computer users to enter complex characters and symbols, such as Japanese characters, using a standard keyboard. The following settings are supported: Japanese Input System, Korean Input System, Shared Settings, Simplified Chinese Input System, Traditional Chinese Input System (Array, Big5 Code, ChangJie, DaYi, New ChangJie, New Phonetic, Phonetic, Quick, and Unicode).

### **Settings Granularity**

When performing a migration, you are able to select from any of the following checkbooks under Microsoft IME: Japanese input System Settings, Korean Input System Settings, Shared Settings, Simplified Chinese Input System Settings, Traditional Chinese Input System Settings (Array, Big5 Code, ChangJie, DaYi, New Changjie, New Phonetic, Phonetic, Quick, Unicode).

### **Limitations**

- Simplified Chinese IME for locales MS PinYin. NeiMa, QuanPin, ShuangPin, and ZhengMa cannot be migrated.
- The migration of the CAPS and KANA toolbar buttons cannot supported.
- The custom template color cannot be migrated from Windows 2000 to XP.
- The settings from Chang Jie version 5.02 cannot be migrated to Windows 2000 or XP.
- Dictionaries cannot be upgraded.
- Toolbar Minimization setting cannot be migrated.

### <span id="page-16-0"></span>**Keyboard**

### **System Script**

Keyboard

### **Release Date**

10/19/2006

### **Settings Description**

The Keyboard script migrates the following:

- Configuration settings such as Keyboard Repeat Delay, Repeat Rate, and Cursor Blink Rate found in the Keyboard properties.
- Keyboard layouts, languages, and settings such as Advanced Key Settings.

### **Notes**

To migrate an individual locale, it must be available on the destination system.

### **Limitations**

Following are the limitations:

- You can migrate the LanguageBar settings given in the Keyboard properties by selecting Regional Settings option.
- The Keyboard Layout files cannot be migrated between Windows 9x and Windows NT-based operating systems.

### **Mouse**

### **System Script**

Mouse

### **Release Date**

11/02/2006

### **Settings Description**

The Mouse script migrates the following:

■ Settings such as Mouse Repeat Button Configuration, Double-Click Speed, Click Lock, Mouse Motion, Pointer Trails, and Wheel Scrolling. These are present in the Mouse properties.

<span id="page-17-0"></span>**Mouse Schemes and changes in the Customize option for Mouse Schemes.** 

#### **Notes**

The Single or Double-Click option buttons in the Files and Folders menu present in the Mouse options in Windows 2000 can be migrated by selecting the Folder Options option.

### **MUI**

### **System Script**

MUI represents Microsoft Windows Multilingual User Interface settings.

### **Release Date**

08/18/2006

#### **Settings Description**

The MUI script migrates Multilingual User Interface settings.

### **Notes**

The MUI languages need to be installed on both the source and the destination to migrate the MUI settings.

### **Networking**

#### **System Script**

Networking manages Microsoft Networking settings.

#### **Release Date**

8/18/2006

#### **Settings Description**

The Networking script migrates the following:

- The Identification option migrates the computer name and domain or workgroup information.
- The Access Control option determines whether the system shares are secured by passwords on a single share or by having a list of users who can log on.
- <span id="page-18-0"></span>■ The Protocol Settings migrate the settings associated with the configuration of TCP/IPv4 .
- The Authentication option migrates the settings in the Authentication tab.

#### **Notes**

You must shut down the source system after the migration to avoid IP conflicts.

### **Limitations**

Following are the limitations:

- The IP Security settings are not migrated from Windows 9x to Windows NT and higher versions.
- The IP Forwarding setting is not migrated from Windows 9x to Windows NT and higher versions.
- You cannot migrate the enable security filters setting from Windows 9x to Windows NT and higher versions.
- You cannot migrate the forward broadcasts setting from Windows 9x to Windows NT and higher versions.
- You cannot migrate the IP enabled router setting from Windows 9x to Windows NT and higher versions.

### **ODBC**

### **System Script**

ODBC

### **Settings Description**

The ODBC script includes the following:

- ODBC settings are defined in the Control Panel for 9x and in Administrative.
- Tools for NT like systems. The ODBC script supports all the general settings and all database settings.

### **Settings Granularity**

When selecting system settings for migration, Data Sources (ODBC) settings are available for selection.

#### <span id="page-19-0"></span>**Limitations**

Following are the limitations:

- Settings for the databases are migrated only if the database driver (dll) exists on the destination.
- If specific drivers need to be installed in order to migrate a database setting, you will be informed with a message in the destination event log.
- When setting up a new database using MS VFoxPro driver on a Windows XP system, you will receive a warning indicating to use the specified driver, you need to upgrade the driver to the latest version available on the MS website.

### **Printers**

### **System Script**

Printers manages Microsoft Windows installed printers and settings.

### **Release Date**

8/01/2004

#### **Settings Description**

The Printers script migrates all installed printers and their settings.

### **Settings Granularity**

When selecting system settings for migration, Printers is available for selection under the Desktop Settings branch of the System Settings tree.

### **Limitations**

- The migration of printers from Windows NT, Windows 2000, Windows XP, or Windows Vista to Windows 9x cannot be supported.
- It may not be possible to migrate printers from Windows 95 to Windows 98 or Windows ME due to differences in drivers. If issues are encountered, reinstall the printer drivers.
- Upgrading from Windows NT to Windows 2000 or XP may cause Windows to prompt for driver installation. If you are prompted, click Yes.
- If your printer ports are mapped network paths, you must remap the network paths on destination system.
- <span id="page-20-0"></span>■ Advanced printer settings cannot be migrated from Windows 9x to Windows NT/2000/XP.
- After migration, the scheduling settings may change, and will need to be reset.
- For LPR printers to operate correctly on the destination system, you may need to install appropriate network DLC protocol.
- If the printer ports exist on the source system but not on the destination system, the printer may need to be reselected.
- **Printers whose drivers do not come bundled with Windows may need their** drivers reinstalled.
- May not be able to move comments, shared status, or custom names for network printers.
- You cannot set a network printer as the default printer.
- To migrate printers, the user must have at least power user access.
- If you are not able to migrate the printer because of unavailability of the driver, you must install the driver and use the shortcut on the desktop to install the printer.
- Some printers may not migrate shortcuts. These un-migrated printers will be placed on the desktop. To reinstall the printer drivers for these printers, use the shortcut.

### **QuickLaunchShortCut**

### **System Script**

The Quick Launch bar contains shortcuts to applications. A single click on the application's icon in this area launches the application.

### **Release Date**

12/18/2006

### **Settings Description**

The QuickLaunchShortcuts script migrates the Quick Launch Toolbar icons and enable or disable Quick Launch Toolbar.

### **Notes**

- The source system must be restarted prior to starting the migration.
- If the shortcut target does not exist or is different from the source computer shortcut target, Quick Launch shortcuts will be broken.

### <span id="page-21-0"></span>**Regional**

### **System Script**

Regional settings are used to change the way computer displays numbers, currencies, date, and time.

#### **Release Date**

11/27/2006

### **Settings Description**

The Regional script migrates the Regional settings such as Numbers, Currency, Time, Date, Location and Input Locale present in Regional and Language Options.

### **Notes**

To migrate an individual locale, it must be available on the destination system.

### **Limitations**

- The migration of the Keyboard Layout files between Windows 9x and Windows NT-based operating systems is not supported.
- The Supplemental language support and the Code page conversion tables settings are not migrated.

### <span id="page-22-0"></span>**ScreenSaver**

### **System Script**

Windows Desktop screen saver is an animated picture or pattern that is automatically displayed when the computer is kept idle for a predetermined period of time.

### **Release Date**

11/15/2006

### **Settings Description**

The ScreenSaver script migrates the following:

- The Current Screen Saver option migrates the currently selected screen saver.
- The Energy Options migrates all power settings to maximize the computer performance by adjusting the display brightness and power settings.
- The Password option migrates the screen saver password.
- The Wait Times option migrates the predetermined period of time to set the screen saver.

### **Notes**

- The migration of the selected Screen Saver from Windows 9x to Windows NT-based systems cannot be supported.
- The migration of the APM settings cannot be supported.
- The migration of the UPS settings cannot be supported.
- The migration of the Custom Energy settings between different versions of Windows cannot be supported.

### **Limitations**

- The Current Screen Saver file on the source computer cannot be overwritten on the destination computer.
- The Screen Saver\Change Power settings can not be migrated for Windows Vista.

### <span id="page-23-0"></span>**SendTo**

### **System Script**

SendTo is a Desktop setting.

### **Release Date**

6/27/2005

### **Settings Description**

The SendTo script migrates the contents of the SendTo folder.

### **SharePoints**

### **System Script**

SharePoints migrates share points for folders not including the folder or its contents that needs to be moved using the file selection tree.

### **Release Date**

8/21/2006

### **Settings Description**

The SharePoints script migrates the share points created for folders.

#### **Notes**

- The shared folders must be manually moved from the source system to the destination system.
- **If share points are being migrated to a computer in a different domain, the** permissions may have to be reset.

### **Limitations**

- On Windows 98 and Windows ME systems, file sharing must be turned on to have access to share points.
- The migration of permissions from Windows 9x systems, Windows NT systems, or Windows 2000 systems cannot be supported. You must reset the permissions.

### <span id="page-24-0"></span>**Sounds**

### **System Script**

Sounds manages the sounds settings.

### **Release Date**

7/25/2005

### **Settings Description**

The Sounds script migrates the settings related to the sounds. The Sounds settings are set in the Sounds option in Control Panel.

### **Notes**

Only the schemes are migrated to the destination.

### **Taskbar**

### **System Script**

Taskbar is a Desktop setting.

### **Release Date**

6/27/2005

### **Settings Description**

The Taskbar script migrates the settings such as Taskbar, Start menu, and Notification area found in the Taskbar properties.

### **Notes**

- You must restart the source computer to store any changes made to the Taskbar settings before starting the migration.
- The application sections of the start menu will migrate. However, the migration of the settings to show your browser and email applications in the Start menu cannot be supported.
- The Address, Links, and Quick Launch tool bar configurations in the Taskbar are not migrated.

#### <span id="page-25-0"></span>**Limitations:**

Following are the limitations:

- The Auto hide settings are not migrated from Windows ME to Windows NT.
- The Small icon settings are not migrated from Windows ME to Windows NT.
- Customizing Hide Inactive Icons in the Notification area cannot be migrated.

### **Time Zone**

#### **System Script**

Time Zone represents the operating system time zone settings.

#### **Release Date**

10/12/2006

### **Settings Description**

The Time Zone script migrates all the system time zone settings with their Additional clock settings available in Vista.

### **Notes**

The system time and date migration does not come in the scope of this script

### **UserAccounts**

### **System Script**

**UserAccounts** 

#### **Settings Description**

This script supports the appearance settings for Windows XP users at the login screen if the computer is not attached to a domain. The settings include: the graphic associated with the user at login allowing fast switching of users and the type of login window either Windows classic or Windows XP type. The graphic file displayed for the user is migrated.

### <span id="page-26-0"></span>**Web Settings**

### **System Script**

Web Settings for Active Desktop enable users to use their Desktop as a web page. Thus, enabling the users to get content from the Internet and display it on their Desktop

### **Release Date**

11/16/2006

### **Settings Description**

The WebSettings script migrates the Active Desktop settings.

### **Notes**

- The migration of the security information cannot be supported.
- The background images in the JPEG format and web contents will only migrate if Active Desktop is installed.
- The migration of the Schedules and Download tabs for the Active Desktop items from Windows 9x to Windows-NT based systems cannot be supported.
- You cannot activate Active Desktop on Windows NT.

### **Limitations**

- Unable to migrate passwords for any web pages in Desktop Items, You need to reset them manually.
- The Web schedule settings cannot be migrated if the user name and domain are different.
- **Undo for Active Desktop migration is not supported.**

### <span id="page-27-0"></span>**Wireless**

### **System Script**

A wireless network is a telecommunication or computer network that uses radio for the carrier or physical layer.

#### **Release Date**

12/14/2006

#### **Settings Description**

Migrates all the Wireless Adapter settings and the AccessPoint settings.

#### **Notes**

- **Use the Authentication option under Networking to migrate the** Authentication of the AccessPoint.
- The migration will be successful only when the cards are of same type on both source and destination.
- The migration of driver settings will not be successful when the source has default and the destination has non-default.
- The setting This Connection uses Following Items will not be migrated using the wireless option.
- Firewall Settings are not be migrated.
- Only Windows wireless agent is supported.
- You must stop the Wireless Zero Configuration Service before performing the undo for the Wireless settings in Windows XP.
- You must stop the WLAN AutoConfig Service before performing the undo for the Wireless settings in Windows Vista.

#### **Limitations**

- The device configuration cannot be migrated.
- Wireless Network properties can not be undone for Windows Vista.

## <span id="page-28-0"></span>**Chapter 3: Application Scripts**

The scripts in this chapter apply to applications.

### **123**

### **Application Script**

123

### **Release Date**

11/12/2002

### **Settings Description**

The 123 script migrates the following:

- General Settings
- New Workbook Defaults
- **File Locations**
- Recalculation
- Classic Keys
- User Setup

### **Migration Paths**

From 97 to 97

### **Settings Granularity**

When selecting items for migration, you are able to select to migrate all supported Lotus 123 settings, as well as selecting to migrate the application.

### **Limitations**

When migrating the application the 123 Work folder on the source system must be created manually on the destination computer in order for the shortcuts in the SmartSuite drawer to work correctly.

### <span id="page-29-0"></span>**Access**

#### **Application Script**

Access

### **Release Date**

4/22/2004

### **Settings Description**

Migration of all settings are supported including:

- **Toolbars**
- **Customization Settings**
- AutoCorrect Options
- **View Options**
- General Options
- Edit/Find Options
- Keyboard and Datasheet Settings
- **Forms & Reports Options**
- Advanced
- **International**
- **Error Checking**
- Spelling Options
- Table and Queries
- **Office Assistant Options**

#### **Settings Granularity**

When selecting items for migration, you are able to select all supported Microsoft Access settings.

#### **Limitations**

The following settings cannot be migrated:

- Help, Show Office Assistant, Options, Use the Office Assistant.
- Search for both product and programming help when programming.
- Show tips for keyboard shortcuts, Only show high priority tips, Show the Tip of the Day at startup
- <span id="page-30-0"></span>■ Tools, Options, Preference, Calendar Options, Resource Scheduling -Automatically accept.
- Tools, Options, Mail Setup, Send/Mail, When outlook is Online, Schedule an automatic and Perform an automatic.
- Tools, Options, Mail Setup, Send/Mail, When outlook is Offline, Schedule an automatic.

### **Acrobat**

### **Application Script**

Acrobat

### **Release Date**

11/15/2002

### **Settings Description**

Migration of all settings is supported.

### **Migration Paths**

The migration paths are as follows:

- From 3.01 to 3.01
- From 4.0 to 4.0

### **Settings Granularity**

When selecting items for migration, you are able to select all supported Adobe Acrobat settings.

### **Limitations**

- Web Capture and Weblink settings cannot be migrated.
- Distiller and PDF Writer may be migrated by selecting Printers migration.
- Uninstall will no longer be functional when you migrate the application to a new directory.
- Adobe font folders and the watched folder list cannot be migrated to a newer version of Adobe Acrobat.
- When migrating Adobe Acrobat settings from version 3.01 to 4.0, approximately 10% of settings support migration.

### <span id="page-31-0"></span>**Acrobat Reader**

### **Application Script**

Adobe Acrobat Reader is a PDF document reader.

### **Release Date**

5/01/2005

### **Settings Description**

Includes all the settings of Adobe Acrobat Reader.

### **Migration Paths**

The migration paths are as follows:

- From 4.0 to 4.0
- From 4.0 to 5.0
- $\blacksquare$  From 4.0 to 6.0
- $\blacksquare$  From 4.0 to 7.0
- From 5.0 to 5.0
- $\blacksquare$  From 5.0 to 6.0
- From 5.0 to 7.0
- $\blacksquare$  From 6.0 to 6.0
- $\blacksquare$  From 6.0 to 7.0
- $\blacksquare$  From 7.0 to 7.0

#### **Notes**

- To migrate files added to My Digital Editions or My BookShelfs, either select the files in File Tree or create a filter for \*.pdf files.
- To migrate preferred multimedia Player settings in Multimedia options, the required player has to be installed on destination.
- Digital ID file settings and Digital IDs created through Digital ID file mechanism are migrated if the versions on source and destination are same and are specific to user profiles. However, the Digital Id files are not migrated. They have to be migrated using the filters for \*.pfx files.

### **Application Limitations**

The following settings cannot be migrated due to the limitations in the application:

- The setting under the path Edit, Preferences, Forms, Automatically calculate Field Values doesn't retain unchecked value from 5.0 to 5.0, 6.0, 7.0, from 6.0 to 6.0, 7.0, and from 7.0 to 7.0 .
- The setting under the path Edit, Preferences, Security, Advance preferences, Windows Integartion, Validating signatures doesn't retain unchecked value from 7.0 to 7.0.
- The setting under the path Edit, Preferences, TrustManager cannot change permissions for selected Multi media player from 6.0 to 6.0, 7.0 and from 7.0 to 7.0.
- The setting under the path View, TaskButtons, Digital Editions and Show all Task Buttons either both are checked or unchecked from 7.0 to 7.0.
- The setting under the path Edit, Preferences, International, Application Language has by default English selected doesn't retain the changed values from 7.0 to 7.0.
- The setting under the path Edit, Preferences, Display, Application Language has by default English selected doesn't retain the changed values from 5.0 to 5.0, 6.0, 7.0.
- Hide Tool Bar setting is not functioning, but upgrade migration functions well from 5.0 to 6.0, 7.0 and from 6.0 to 6.0.
- The setting under the path View, TaskButtons, ebooks and Show all Task Buttons either both are checked or unchecked from 6.0 to 6.0, 7.0.
- The setting under the path Edit, Preferences, TrustManager cannot change permissions for trusted documents from 6.0 to 6.0, 7.0 and from 7.0 to 7.0.
- **The setting under the path Edit, Preferences, Startup Application Language** has by default "English" selected doesn't retain the changed values from 6.0 to 6.0, 7.0.
- The setting under the path Edit, Preferences, Digital Signatures, Advance preferences, Windows Integartion, Validating signatures doesn't retain unchecked value from 6.0 to 6.0, 7.0.
- The setting under the path Edit, Preferences, Full Screen, Ignore all transactions doesn't retain checked value from 6.0 to 6.0, 7.0.

### **Script Limitations:**

The following Acrobat settings cannot be migrated:

- Display PDF Browser from 4.0 to 4.0, from all versions to 5.0, from all versions to 6.0, and from all versions to 7.0.
- Certified Plug-ins from 4.0 to 4.0, from all versions to 5.0, from all versions to 6.0, and from all versions to 7.0.
- Settings at File, Adobe Online, Preferences are not migrated from 4.0 to 4.0, 5.0, 6.0, 7.0.
- <span id="page-33-0"></span>Highlight Form fields are not migrated from 5.0 to 7.0.
- Digital Id File settings are not migrated from 6.0 to 7.0.
- My BookShelf to My Digital Editions from 6.0 to 7.0.
- Undo cannot be performed for Digital signatures appearances for a particular case when the appearances list at source is empty but exists on destination from 6.0 to 6.0, 7.0 and from 7.0 to 7.0.

### **Act!**

### **Application Script**

Act!

### **Release Date**

4/22/2002

### **Settings Description**

Most settings are supported including:

- **User information**
- **Passwords**
- **File Types**
- **Layout Settings**
- Database Name
- **Email Settings**
- Macro Names

### **Migration Paths**

The migration paths are as follows:

- $\blacksquare$  From 4 to 4
- $\blacksquare$  From 4 to 2000
- From 2000 to 2000

### **Limitations**

- **Migrating 4.0 toolbars is not supported.**
- Migrating 4.0 menu modifications is not supported.

### <span id="page-34-0"></span>**Approach**

### **Application Script**

Approach

### **Release Date:**

11/12/2002

### **Settings Description**

The Approach migrates the following:

- **Internet Settings**
- **User Set-up**
- **Preferences**
- **SmartIcons**
- **Display Settings**
- **D** Order Settings
- **Password**

### **Migration Paths**

 $\blacksquare$  From 97 to 97

### **Limitations**

When migrating the application, if the Approach Work folder on the source system is empty, and not created manually on the destination computer, the shortcuts in the SmartSuite drawer will not work correctly.

### <span id="page-35-0"></span>**AOL Instant Messenger**

### **Application Script**

AOL Instant Messenger is an instant messaging client.

### **Release Date**

8/16/2005

### **Settings Description**

The AOL Instant Messenger script migrates all the general settings.

### **Migration Paths**

The migration paths are as follows:

- $\blacksquare$  From 5.0 to 5.0
- From 5.0 to 5.1
- $\blacksquare$  From 5.0 to 5.2
- $\blacksquare$  From 5.0 to 5.5
- $\blacksquare$  From 5.0 to 5.9
- $\blacksquare$  From 5.1 to 5.1
- $\blacksquare$  From 5.1 to 5.2
- $\blacksquare$  From 5.1 to 5.5
- $\blacksquare$  From 5.1 to 5.9
- $\blacksquare$  From 5.2 to 5.2
- $\blacksquare$  From 5.2 to 5.5
- $\blacksquare$  From 5.2 to 5.9
- From 5.5 to 5.5
- $\blacksquare$  From 5.5 to 5.9
- $\blacksquare$  From 5.9 to 5.9

### **Notes**

- The settings stored at the server are not migrated through the scripts. The server stores the latest changes done to the settings and are available whenever the client connects to the server.
- You must sign out and exit AOL Instant Messenger before migration at the source and the destination.
- You must restart your computer after migration.
- My AIM, Edit Options, Edit Preferences, Live video, Video/Audio Tuning settings are related to the system sounds. These settings must be migrated using the system sound scripts.
- My AIM, Save Buddy List Contact list can be saved. This list be migrated using the filter option for the \*.blt files.
- The list is migrated for Add-Ins Manager, but Add-Ins must be installed on the destination.

#### **Limitations**

Following are the limitations:

- **Under the path My AIM, Edit Options, Edit Preferences, Stock Ticker, Edit** Stocks, Symbols, Edit Alerts for AOL the two checkboxes cannot be migrated from 5.2 to 5.5.
- My AIM, Edit Options, Edit Preferences, Security scripts do not deal with certificates.

## **Backup Exec Desktop**

#### **Application Script**

Backup Exec Desktop

## **Release Date**

7/6/2001

#### **Settings Description**

The Backup Exec Desktop script migrates all the settings.

#### **Migration Paths**

From  $4.5$  to  $4.5$ 

# **BlackBerry**

## **Application Script**

BlackBerry Desktop

## **Release Date**

4/23/2002

## **Settings Description**

Migrates all the settings.

## **Migration Paths**

From 1.6 to 1.6

## **BrightStorBABLAD**

## **Application Script**

BrightStorBABLAD is an application for taking backup of the data.

#### **Release Date**

4/06/2005

## **Settings Description**

Migrates all the settings of BABLAD.

#### **Migration Paths**

The migration paths are as follows:

- From 4.0 to 4.0
- From 4.0 to 11.0
- From  $4.0$  to  $11.1$
- From 11.0 to 11.0
- From 11.0 to 11.1
- From 11.1 to 11.1

#### **Notes**

- Make sure that the client is not running when the migration is being performed.
- **Make sure that the type of installation on the source and the destination is** of the same type. This means that it should be either custom on both or typical on both.
- The user should migrate the files and folder related to the backup sets in the source on to the destination, if not present, using the filters option.
- The user data will not be moved to the same location on the destination in which it is in the source. Once the migration is done the user data can be moved to the new location using Configuration, Local Configuration, Move User Data.
- If the drives that are selected on the source do not exist on the destination for the exclusion option, then these drives will not appear on the destination.

#### **Limitations**

- The settings related to the server connection cannot be migrated and you must fill in the details manually.
- The Typical settings of 4.0 will be migrated to the Custom settings of 11.0 and 11.1 and not to the Typical settings because now the settings are related to the Custom settings of 11.0 and 11.1.
- The path in Restore Location will not be mapped to the new path on the destination.

## **CENTRAL**

#### **Application Script**

**CENTRAL** 

#### **Release Date**

12/23/2002

#### **Limitations**

Following are the limitations:

- Your mail file will only migrate if you select the .CMS document extension either on the Select Applications and Settings page or by creating a filter.
- If you have started CorelCENTRAL Calendar at the time of migration, then you must restart the source computer before migration.
- You must migrate Netscape Mail to move CorelCENTRAL 8.0 Mail settings.
- You must update the path to your mailbox file before starting CorelCENTRAL Mail.

To do this:

- 1. Launch CorelCENTRAL Profile Manager.
- 2. Select your account and select Properties.
- 3. Switch to the Storage tab.
- 4. Select Change and then browse to the new location of your mailbox.
- CorelCENTRAL 8.0 Address Book, Calendar and Card Files will not migrate to a newer version.
- CorelCENTRAL 9.0 Calendar needs to be imported manually into version 10.0 by clicking File, Import, Version 9 Calendar.
- CorelCENTRAL Alarms will not migrate from version 9.0 to 10.0.
- You must relink any Corel Card File linked paths.

## **Director**

### **Application Script**

Director

## **Release Date**

11/7/2001

## **Migration Paths**

The migration paths are as follows:

- From 6 to 6
- $\blacksquare$  From 6 to 6.5
- From  $6.5$  to  $6.5$
- $\blacksquare$  From 7 to 7

#### **Limitations:**

Preferred Browser may not migrate if browser is located in different directory.

# **Diskeeper**

## **Application Script**

Diskeeper

#### **Release Date**

11/7/2001

## **Settings Description**

All settings are migrated.

#### **Migration Paths**

 $\blacksquare$  From 5 to 5

## **Dreamweaver**

## **Application Script**

Dreamweaver

### **Release Date**

7/16/2001

## **Migration Paths**

From 3 to 3

### **Limitations**

- $\blacksquare$  If the resolution of the destination monitor differs from the source monitor, the toolbar location may not remain the same.
- Some editors associated with extensions in the External Editor may not work properly and may need to be reset on the destination system.

## **eTrustAntivirus**

## **Application Script**

eTrustAntivirus is an antivirus software.

#### **Release Date**

#### 8/25/2005

### **Settings Description**

eTrustAntivirus script migrates the following:

- Alert Manager settings available in the Alert Manager Window.
- Alert Options settings under the path Scanner, Alert Option.
- Contact Information settings under the path Scanner, Contact Options.
- Local Scanner settings under the path Scanner, Local Scanner.
- Miscellaneous settings that include Display Logo, Policy Job Delay Settings, and My Folders.
- Realtime Monitor settings under the path Scanner, Realtime Monitor Options, Realtime Monitor, Animated Icon.
- Scheduled Jobs settings under the path Scanner, Scheduled Jobs.
- Signature Update settings under the path Scanner, Signature Update.

#### **Migration Paths**

 $\blacksquare$  From 7.1 to 7.1

#### **Notes**

- You must restart the destination computer after migration.
- In multi-user environment, undo will be performed only when all the users are selected except for the Local Scanner option.
- In Alert Manager, the MS Exchange settings will not be migrated if they are not configured on the source.
- The Virus Signatures will not be migrated and must be downloaded manually.
- The path mapping of Realtime Monitor option for the real time migration is possible in Novell ZENworks Personality Migration r11 SP2.

## **Limitations**

- Only the list is migrated for the Exclusions and Exemptions, the file or folder is not migrated physically. If any file or folder (which the Exclusions and Exemptions refer to) exists on the destination computer, eTrust antivirus will exclude or exempt the same file or folder.
- For multi-user migration, the user specific paths in the Realtime options, Signature Update options, and Schedule Jobs options cannot be mapped for all users.
- The paths in Alert Manager cannot be mapped.
- Schedule Jobs cannot be migrated when eTrust antivirus is installed on the default location on the source and on the custom location on the destination.

# **Eudora Pro**

## **Application Script**

Eudora Pro

## **Release Date**

11/2/2002

## **Settings Description**

This script migrates the following:

- **Application appearance**
- **Filters**
- **User Settings**
- Attachments
- User Folders
- Address book
- **Email accounts**

## **Migration Paths**

The migration paths are as follows:

- From  $3.x$  to  $3.x$
- From  $3.x$  to  $4.1$
- $\blacksquare$  From 4.1 to 4.1

### **Limitations**

Proportional and screen fonts (Tahoma) do not migrate from Windows 95/98/ME to Windows NT, because the Tahoma font is not available in NT.

## **Exceed**

#### **Application Script**

Exceed

### **Release Date**

11/14/2002

#### **Migration Paths**

From 6 to 6

### **Limitations**

Following are the limitations:

- Migration of HOSTS file is not supported.
- **The Printer settings do not migrate.**
- You must move your .src and .cfg files manually.
- Migration of the debug logs for WyseTerm is not supported.
- New user toolbar add-ins must have their icons changed using the Customize Toolbar option.

## **File Maker Pro**

### **Application Script**

File Maker Pro

**Release Date**

2/13/2002

## **Settings Description**

The File Maker Pro script migrates all the settings.

#### **Migration Paths:**

The migration paths are as follows:

- $\blacksquare$  From 4.1 to 4.1
- From 4.1 to 5
- From 5 to 5

## **Fireworks**

## **Application Script**

Fireworks

## **Release Date**

7/16/2001

## **Migration Paths**

The migration paths are as follows:

- $\blacksquare$  From 2 to 2
- From 3 to 3
- $\blacksquare$  From 3 to 4
- $\blacksquare$  From 4 to 4

#### **Limitations**

Following are the limitations:

- If the resolutions differ between the source and destination monitors, the toolbar locations may not remain the same.
- The Command List is not migrated.

# **Flash**

### **Application Script**

Flash

## **Release Date**

9/6/2001

#### **Migration Paths**

 $\blacksquare$  From 4 to 4

## **Limitations**

If the resolutions differ between the source and destination monitors, the toolbar locations may not remain the same.

# **FreeHand**

## **Application Script**

FreeHand

## **Release Date**

9/6/2001

## **Migration Paths**

■ From 8 to 8

## **Limitations:**

If the resolutions differ between the source and destination monitors, the toolbar locations may not remain the same.

## **Freelance**

## **Application Script**

Freelance

## **Release Date**

6/10/2002

## **Settings Description**

The Freelance script migrates the following:

- **Internet Settings**
- **Preferences**
- **Drawing Tools Settings**
- SmartIcons
- Set-up for 35mm Slides
- Check Spelling

### **Migration Paths**

 $\blacksquare$  From 97 to 97

## **Limitations**

When migrating the application, if the Freelance Work folder and Freelance Backup folder on the source computer are empty, and not created manually on the destination system, the shortcuts in the SmartSuite drawer will not work correctly. The folder can be located in FLWWORKDIR and FLWBACKUPDIR in the Destination Symbols And Values section of the cinstall.ini file.

# **Front Page**

## **Application Script**

Front Page

## **Release Date**

4/22/2004

## **Settings Description**

The Front Page script migrates the following:

- **View Options**
- **Page Size Settings**
- Accessibility Options
- General Options
- **Page Options**
- **Auto-thumbnails, Font**
- Authoring options
- IntelliSense settings
- Ruler options

## **Settings Granularity**

The settings granularities are as follows:

- **U** View Options
- **Page Size Settings**
- Accessibility Options
- General Options
- **Page Options**
- Auto-thumbnails, Font
- **Authoring options**
- **IntelliSense settings**
- Ruler options

#### **Limitations**

- Tools, Page Options, General, Use DIV tags when positioning.
- Tools, Page Options, Auto Thumbnail(t).
- Tools, Options, Report Views(t).
- May give errors when testing on foreign operating systems.

## **FTBAB**

### **Application Script**

FTBAB

#### **Release Date**

5/21/2002

#### **Settings Description**

Converts IE Favorites to Netscape Bookmarks and Bookmarks to Favorites.

## **Limitations**

Following are the limitations:

- **Multiple user profiles are not migrated.**
- Internet Explorer 6 and Netscape 6+ bookmarks are not supported.

# **GoldMine**

#### **Application Script**

GoldMine

#### **Release Date**

11/12/2001

## **Migration Paths**

The migration paths are as follows:

- $\blacksquare$  From 5 to 5
- $\blacksquare$  From 5 to 5.5
- $\blacksquare$  From 5.5 to 5.5

#### **Limitations**

Following are the limitations:

- The alarms cannot be turned off on destination computer.
- **If the resolution of the destination monitor differs from the source monitor,** the toolbar location may not remain the same.
- Databases may not be properly mapped for initial startup. When choosing a database to open verify the correct path is shown. If the path is incorrect, you need to right-click the database and change the path under properties.

## **Illustrator**

## **Application Script**

**Illustrator** 

## **Release Date**

4/23/2002

#### **Settings Description**

The Adobe Illustrator script migrates the following:

- General Settings
- Type and Auto Tracing
- Keyboard Increments (7.0)
- Unit & Undo
- Guides & Grid
- Hyphenation options
- **Plug- ins & Scratch Disk**
- **Files & Clipboard**
- Workgroup (10.0)
- Online Settings
- Smart Guides
- Type
- View and Window

It will not migrate between versions.

#### **Limitations**

Following are the limitations:

- **If the application directory on the destination computer differs from that of** the source, migration of the Plug-in settings is not done.
- Adobe Online preferences cannot be migrated.
- In 7.01, the Document Setup settings are not migrated.

## **InoculateIT**

## **Application Script**

InoculateIT

#### **Release Date**

6/10/2002

## **Migration Paths**

From  $4.53$  to  $4.53$ 

## **Limitations**

Autodownload Manager, Domain Manager, Scheduled Scans, Real-time Monitor, and Service Manager settings cannot be migrated cross-platform.

## **Internet Explorer**

### **Application Script**

Internet Explorer is a web browser.

#### **Release Date**

#### 10/09/2006

### **Settings Description**

The Internet Explorer script migrates the following settings:

- Address Book settings. The Address Book settings is a list of contact information also known as address profiles.
- Certificates settings. These are certificates found under the path Tools, Internet Options, Content Tab.
- **Connection settings. These settings specify how the browser connects to** Internet, such as proxy settings.
- Cookies settings. These are the small files left from websites to remember settings and information for revisiting the site.
- **Favorites settings. These are quick links to websites; also known as** bookmarks.
- General settings. These settings are found under Internet Options and include these items: Home Page, Security, Privacy, Personal Information, and Advance Options
- Pop-Up Blocker settings for IE 6.0 Win XP SP2. These settings allow you to specify how Internet Explorer must handle Pop-Ups.

#### **Migration Paths**

The migration paths are as follows:

- From 4.0 to 4.0
- From 4.0 to 4.01
- From 4.0 to 5.0
- $\blacksquare$  From 4.0 to 5.01
- From 4.0 to 5.5
- From 4.0 to 6.0
- From 4.0 to 6.0 SP1
- From 4.0 to 6.0 SP2
- From 4.01 to 4.0.1
- From  $4.01$  to  $5.0$
- From 4.01 to 5.01
- From  $4.01$  to  $5.5$
- From  $4.01$  to  $6.0$
- **From 4.01 to 6.0 SP1**
- From 4.01 to 6.0 SP2
- $\blacksquare$  From 5.0 to 5.0
- $\blacksquare$  From 5.0 to 5.01
- $\blacksquare$  From 5.0 to 5.5
- $\blacksquare$  From 5.0 to 6.0
- **From 5.0 to 6.0 SP1**
- $\blacksquare$  From 5.0 to 6.0 SP2
- $\blacksquare$  From 5.0 to 7.0
- From 5.01 to 5.01
- From  $5.01$  to  $5.5$
- From  $5.01$  to  $6.0$
- **From 5.01 to 6.0 SP1**
- $\blacksquare$  From 5.01 to 6.0 SP2
- From  $5.01$  to  $7.0$
- $\blacksquare$  From 5.5 to 5.5
- $\blacksquare$  From 5.5 to 6.0
- $\blacksquare$  From 5.5 to 6.0 SP1
- $\blacksquare$  From 5.5 to 6.0 SP2
- $\blacksquare$  From 5.5 to 7.0
- From  $6.0$  to  $6.0$
- **From 6.0 to 6.0 SP1**
- **From 6.0 to 6.0 SP2**
- From  $6.0$  to  $7.0$
- From  $6.0$  SP1 to  $6.0$  SP1
- From  $6.0$  SP1 to  $6.0$  SP2
- From 6.0 SP1 to 7.0
- From  $6.0$  SP2 to  $6.0$  SP2
- From  $6.0$  SP2 to  $7.0$

 $\blacksquare$  From 7.0 to 7.0

#### **Notes**

- To migrate the rating files, you must create a filter for \*.rat files.
- The temporary internet files will not be migrated and the location can be changed using the IE setting under Tools, Internet Options, Settings, Move Folder.

#### **Limitations**

- You cannot migrate DialUp Username, Password, and Domain. You must reset them manually.
- Unable to migrate the Tools, Manage-Add-ons setting.
- Rating files must exist on the destination system to move the Content Advisor settings.
- The migration of forms and passwords for autocomplete cannot be supported.
- The migration of the setting for the amount of diskspace set aside for temporary internet files cannot be supported.
- The History settings cannot be migrated.
- The Synchronization settings cannot be migrated.
- Show IE icon on desktop setting cannot be migrated.
- Certificates and their settings that can be manually exported and imported can be migrated through the script.
- **If the Cross Certificate Download URL is a file path, then you cannot map it** and also you cannot migrate the file.
- The customized toolbar on the source cannot be migrated to the destination.
- You cannot migrate the password in the download section for favorites.
- **Undo for certificates migration is not supported when the source is** Windows 98.
- Migration of the Content Advisor settings from earlier versions to IE 6.0 is not supported.
- The migration of the status bar cannot be supported from previous versions to 5.0, from previous versions to 5.5, from previous versions to 6.0, from 5.0 to 7.0, from 5.5 to 7.0, from 6.0 SP1 to 6.0 SP1, and from 6.0 SP1 to 7.0.
- The migration of the explorer bar cannot be supported from 4.0 to 5.0, 5.5, 6.0.
- The migration of text size cannot be supported from 4.0 to 5.0, 5.5, 6.0.
- The migration of fonts cannot be supported from 4.0 to 5.0, 5.5, 6.0.
- To migrate the IE 4.0 Address Book, you must logon as this user on the destination system before upgrading from 4.0. This is applicable while migrating from all previous versions to 5.0, 5.5, 6.0.
- The migration of history cannot be supported from 4.0 to 4.0.
- The migration of the setting under the path Content, Content Advisor, Settings, Ratings, Adjust the Slider to Specify What Users are Allowed is not supported from previous versions to 7.0.
- The migration of the setting under the path Security, Security Levels for this zone, Allowed Levels for this Zone is not supported from previous versions to 7.0.
- The setting under Tools, Internet Options, Connections, LAN Settings, Automatically detect settings if unchecked on the source may not be migrated if Internet Explorer is not run even once the destination from all previous versions to 7.0.

## **McAfee AntiVirus**

#### **Application Script**

McAfee AntiVirus is an antivirus software.

#### **Release Date**

7/06/2006

#### **Settings Description**

The McAfee Antivirus script migrates the following:

- The Settings option migrates the application settings.
- The Application option migrates the application.

#### **Migration Paths**

From 4.0 to 4.0

#### **Limitations**

- McAfee VirusScan application cannot be migrated from Windows 9x to Windows NT, Windows 2000, Windows XP, or Windows Vista.
- McAfee VirusScan is not compatible with Windows XP or Windows Vista.

## **MSExcel**

## **Application Script**

Microsoft Excel is an application for creating spreadsheets.

#### **Release Date**

10/03/2006

## **Settings Description**

The MSExcel script migrates the following:

- The General option migrates all the basic settings of Excel.
- The Certificates option migrates the system certificates.

## **Migration Paths**

The migration paths are as follows:

- $\blacksquare$  From 9.0 to 9.0
- **From 9.0 to 11.0**
- $\blacksquare$  From 9.0 to 12.0
- From 10.0 to 10.0
- From 10.0 to 11.0
- From 10.0 to 12.0
- From  $11.0$  to  $11.0$
- **From 11.0 to 12.0**
- From 12.0 to 12.0

#### **Notes**

- For Custom Dictionaries, if the destination has more number of dictionaries than the source, the additional dictionaries at the destination will be retained after migration.
- Only those certificates and their settings are migrated through the script that can be manually exported and imported.

### **Limitations**

The following settings cannot be migrated:

Add-ins migration is not supported.

- The setting under the path AutoCorrectOptions, SmartTags, Label data with smart tags check box cannot be migrated from 10.0 to 11.0 and from 10.0 to 12.0.
- Undo of the migrated settings cannot be supported from previous versions to 11.0 and 12.0.
- Undo of Toolbar customization from default settings to custom settings migration cannot be supported from 12.0 to 12.0.
- **The setting under the path Tools, Customize, Options, Personalized Menus** and Toolbars cannot be migrated from 9.0 to 11.0.
- The setting under the path File, Excel options, Advanced, General, Service options, Customer feedback options, No, I don't wish to participate if selected on the source may not be migrated if Excel is not run even once on the destination from 10.0 to 12.0, from 11.0 to 12.0, and from 12.0 to 12.0.
- The setting under the path File, Excel options, Trust center, Trust center settings, Privacy options, Sign up for the customer experience improvement program (if unchecked) cannot be migrated from 12.0 to 12.0.

# **MSExchange**

## **Application Script**

MSExchange is a Microsoft Exchange mail client.

#### **Release Date**

#### 7/06/2006

## **Settings Description**

The MSExchange script migrates the following:

- All MS Exchange application settings.
- **MS Exchange application.**
- All Windows Messaging settings.

#### **Notes**

- You must not migrate MSExchange from Windows NT to Windows 9x.
- You must not migrate MSExchange from Windows 9x to Windows NT.

## **Limitations**

Following are the limitations:

- Exchange toolbars will not migrate from Windows 9x to Windows NT.
- Windows Messaging is not supported on Windows 2000, Windows XP, or Windows Vista.
- Microsoft Exchange is not supported on Windows 2000, Windows XP, or Windows Vista.

## **MSN**

## **Application Script**

MSN

#### **Release Date**

6/10/2002

## **MSOffice**

## **Application Script**

MSOffice represents the MS Office components shared by other Microsoft applications.

### **Release Date**

7/21/2005

## **Script Description**

The MSOffice script migrates the MS Office tools settings.

#### **Migration Paths**

The migration paths are as follows:

- $\blacksquare$  From 7.0 to 7.0
- From 7.0 to 8.0
- $\blacksquare$  From 7.0 to 9.0
- $\blacksquare$  From 7.0 to 10.0
- From 7.0 to 11.0
- $\blacksquare$  From 8.0 to 8.0
- $\blacksquare$  From 8.0 to 9.0
- $\blacksquare$  From 8.0 to 10.0
- $\blacksquare$  From 8.0 to 11.0
- $\blacksquare$  From 9.0 to 9.0
- **From 9.0 to 10.0**
- $\blacksquare$  From 9.0 to 11.0
- **From 10.0 to 10.0**
- From 10.0 to 11.0
- From 11.0 to 11.0

## **Notes**

- **Use (ODBC) Database script to migrate the database settings for Visio.**
- **Use Net Meeting script to migrate the Net Meeting settings for Visio.**

## **Limitations**

- Manually inserted clips cannot be migrated automatically from previous versions to 11.0, but their thumbnails can. You can move these as files and then use ClipArt Gallery to import them again.
- The Genius Office Assistant is no longer present in Office XP. Your assistant will revert back to the Paperclip while migrating from 9.0 to 10.0.
- Migration will use the English file format (MSO1033.acl) as the default for migrating the AutoCorrect file from 8.0 to 9.0.
- The migration will add all of the default items back into your AutoCorrect List from 8.0 to 9.0, 10.0, 11.0.
- Unable to migrate the choice of Office Assistants from Office 97 to a higher version. You must re-select the Assistant from previous versions to 10.0 and from previous versions to 11.0.
- You will need to manually add the clip art you have migrated to Windows XP's Clip Art Organizer from previous versions to 8.0, 9.0, 10.0, 11.0. You must follow these steps for each folder listed in step 6:
	- 1. Open the Clip Organizer. Select Insert, Picture, Clip Art.
		- A Clip Organizer link appears at the bottom of the Task Pane.
	- 2. Click the link.

The Clip Organizer opens.

- 3. Under the File menu, select New Collection.
- 4. Name the collection and click OK.
- 5. Right-click the collection and select Collection Properties.

6. Click the Add button. Select the folder below and then click the Add button.

- 7. Click OK and then leave the Clip Organizer.
- If your Program Files directory has changed drive letters, Clip Art will function properly only if you follow the steps mentioned below. This is applicable while migrating from previous versions to 8.0 and 9.0.
	- 1. Double-click a file that has been added to the Clip Art Gallery.
	- 2. An Alert appears. Click OK.
	- 3. The Update dialog appears. Click Update All.
	- 4. Check Network Drives in the new dialog that appears after clicking Update All, and then click OK.
	- 5. Click Update Location in the new dialog.
	- 6. In the open dialog, navigate to \Program Files\Common Files\Microsoft Shared\ArtGallery\Downloaded Clips. Select the single file that is there.

## **MSOutlook**

## **Application Script**

Microsoft Outlook helps you manage your mails and appointments.

#### **Release Date**

#### 11/16/2006

## **Script Description**

The MSOutlook script migrates the following:

- The General option migrates all the basic settings of MS Outlook.
- The MailFiles option migrates the user profiles and their corresponding .pst files.
- The Certificates option migrates the system certificates.
- The Addins option migrates the associated add-ins. An add-in is a program that can be attached to MS Outlook to give it additional functionality. Addins are specific to a particular application.

### **Migration Paths**

The migration paths are as follows:

- From 9.0 to 9.0
- From 9.0 to 11.0
- $\blacksquare$  From 9.0 to 12.0
- From 10.0 to 10.0
- From 10.0 to 11.0
- From 10.0 to 12.0
- From 11.0 to 11.0
- From 11.0 to 12.0
- From 12.0 to 12.0

#### **Notes**

- Favorites in Outlook 9 and 10 are related to the IE favorites and can be migrated using the option under the path IE, Favorites.
- The Time Zone settings under the path Tools, Options, Calendar Options are related to the system time zone settings and can be migrated using the Time Zone option in the System settings.
- The Zone settings under the path Tools, Options, Security can be migrated using the IE option, as they are related to the IE settings.
- Migration of MailFiles must not be done if Outlook is configured using the separate configurations.
- The settings under the path Tools, Options, Instant Messaging, Options are related to the Windows Messenger settings and can be migrated using the Windows Messenger option in the Application settings.
- The Dial-Up settings under the path Tools, Dial-Up Connection in Outlook 9 and 10 can be migrated using the Dial-Up Networking option in the System settings.
- **If the Home Page is a file, then it has to be manually migrated using** Filters.
- If the account name on the source and the destination is same, then the accounts in 9.0 will be be overwritten on the destination, otherwise, it will not be changed on the destination.
- The following add-ins are supported:
	- Adds for Outlook (supported in MS Outlook 9.0, 10.0, 11.0, and 12.0) needs to be installed on the destination before migration.
	- EZOutlookBackUpBasic (supported in MS Outlook 9.0, 10.0, 11.0, and 12.0) needs to be installed on the destination before migration.
	- **Dutlook Converter (supported in MS Outlook 9.0, 10.0, 11.0, and** 12.0) needs to be installed on the destination before migration.
	- Messenger Journaling (supported in MS Word 10.0 and 11.0) needs to be installed on the destination before migration.

#### **Troubleshooting**

Problem: If Outlook is configured using the cached mode and there is an error indicating that you need to connect to the Exchange server at least once, you must follow these steps:

- 1. Outlook prompts with a dialog to enter the details related to the Exchange server and username.
- 2. Even though the details already exist, re-enter the details.
- **3.** Now open Outlook again and it opens without any errors.

#### **Limitations**

Following are the limitations:

 Location of Archive.pst for each of the folders such as Inbox, Contacts must be mapped manually.

- You cannot migrate the background color under the path Tools, Options, Email Options from 9.0 to 12.0, from 10.0 to 12.0, and from all previous versions to 11.0.
- You cannot migrate the Junk eMail sender list and Adult Content Sender list from 9.0 to 12.0, from 10.0 to 12.0, and from all previous versions to 11.0.
- You cannot migrate the Synchronizing settings in 9 to the Send Receive settings from 9.0 to 11.0 and from 9.0 to 12.0.
- Resource Scheduling in Tools, Options, Preferences, Calendar Options cannot be migrated from 9.0 to 12.0, from 10.0 to 11.0, and from 10.0 to 12.0.
- Language in Tools, Options, Spelling, International Dictionaries cannot be migrated from 10.0 to 11.0 and 10.0 to 12.0.
- Signatures that are used while sending mails and replying to mails cannot be migrated, but the signatures will be migrated from 9.0 to 11.0 and 9.0 to 12.0.

## **MSPowerPoint**

## **Application Script**

Microsoft PowerPoint is an application for creating presentations.

### **Release Date**

11/16/2006

## **Settings Description**

The MSPowerPoint script migrates the following:

- The General option migrates the settings such as Toolbar options, AutoCorrect options, and Custom Dictionaries.
- The Certificates option migrates all the system certificates.

#### **Migration Paths**

The migration paths are as follows:

- $\blacksquare$  From 9.0 to 9.0
- From 9.0 to 11.0
- From 9.0 to 12.0
- From 10.0 to 10.0
- From 10.0 to 11.0
- From 10.0 to 12.0
- $\blacksquare$  From 11.0 to 11.0
- From 11.0 to 12.0
- From 12.0 to 12.0

#### **Notes**

- For Custom Dictionaries, if the destination has more number of dictionaries than the source, the additional dictionaries at the destination will be retained after migration.
- The following add-ins are supported. The settings of these add-ins are migrated along with the General settings:
	- You must install International Characters Toolbar (supported in MS PowerPoint 11.0) on the destination before migration.
	- You must install PPTools FixLinks (supported in MS PowerPoint 9.0, 10.0, and 11.0) on the destination before migration.

#### **Limitations**

- Toolbars cannot be migrated from previous versions to 11.0 and 12.0.
- Undo of the migrated settings cannot be supported from previous versions to 11.0 and 12.0.
- The setting under the path Tools, Options, Save can be migrated except the option for Save PowerPoint files as from previous versions to 12.0.
- The setting under the path View, Toolbars, Customize, Options, Personalized Menus and Toolbars cannot be migrated from previous versions to 11.0.
- **The setting under the path Tools, Options, Spelling and Style, Check** spelling as you type and Hide spelling errors in this document cannot be migrated from previous versions to 12.0.
- The setting under File, Powerpoint options, Advanced, General, Service options, Customer feedback options, No, I don't wish to participate if selected on source may not be migrated if PowerPoint is not run once also on destination from 10.0 to 12.0, from 11.0 to 12.0, and from 12.0 to 12.0.
- The setting under File, Powerpoint options, Trust center, Trust center settings, Privacy options, Sign up for the customer experience improvement program if unchecked may not be migrated from 12.0 to 12.0.

## **MSProject**

#### **Application Script**

MSProject

### **Release Date**

6/10/2002

## **Settings Description**

The settings migrated are only those that remain fixed after the application has been closed and re-opened, and include the following:

- All user selected options
- Appearance of application (toolbars, startup, screen assistant) .

#### **Migration Paths**

The migration paths are as follows:

- From 7 to 7
- From 7 to 98
- From 7 to 2000
- $\blacksquare$  From 98 to 98
- **From 98 to 2000**
- From 2000 to 2000

#### **Settings Granularity**

When selecting items for migration, you are able to select to migrate all supported Microsoft Project settings.

#### **Limitations**

The following settings cannot be migrated:

- Tools, Options, Spelling.
- Tools, Options, General, Planning Wizard.
- Tools, Customize, Workgroup, Fields in Workgroup.
- When migrating from Project 98 to 2000, the settings under the path Tools, Options, General, User Name cannot be migrated.

## **MSWord**

## **Application Script**

Microsoft Word is a word processor application that lets you create and edit text documents.

#### **Release Date**

10/03/2006

#### **Settings Description**

The Microsoft Word script migrates the following:

- General settings such as File Locations, Toolbar options, Spelling and Grammar, Custom Dictionaries, and Formatting options.
- All the system certificates.
- Migrates the Add-ins. An add-in is a program that can be attached to an MSWord application to give additional functionality. Add-ins are specific to a particular application. The following add-ins are supported:
	- Read in Microsoft Reader (supported in MS Word 9.0, 10.0, 11.0, and 12.0) needs to be installed on the destination before migration..
	- Word-document-link-checker (supported in MS Word 9.0, 10.0, and 11.0) needs to be installed on the destination before migration.
	- Handy-Graph (supported in MS Word 9.0, 10.0, and 11.0) needs to be installed on the destination before migration.
	- Blogger (supported in MS Word 9.0, 10.0, 11.0, and 12.0) needs to be installed on the destination before migration.
	- DocuBar (supported in MS Word 9.0, 10.0, and 11.0) needs to be installed on the destination before migration.
	- CDEV Word Tools (supported in MS Word 9.0, 10.0, and 11.0) needs to be installed on the destination before migration.
	- Selection Word Count (supported in MS Word 9.0) needs to be installed on the destination before migration.
	- DateLoader (supported in MS Word 10.0 and 11.0) needs to be installed on the destination before migration.
	- TaskPaneController (supported in MS Word 10.0 and 11.0) needs to be installed on the destination before migration.
	- WebToolbarHandler (supported in MS Word 10.0 and 11.0) needs to be installed on the destination before migration.
	- FileNewDialog (supported in MS Word 11.0) needs to be installed on the destination before migration.
- **FormatStylesDialog (supported in MS Word 11.0) needs to be installed** on the destination before migration.
- Customizable Alerts (supported in MS Word 9.0) needs to be installed on the destination before migration.

#### **Migration Paths**

The migration paths are as follows:

- $\blacksquare$  From 9.0 to 9.0
- $\blacksquare$  From 9.0 to 11.0
- $\blacksquare$  From 9.0 to 12.0
- $\blacksquare$  From 10.0 to 10.0
- $\blacksquare$  From 10.0 to 11.0
- $\blacksquare$  From 10.0 to 12.0
- $\blacksquare$  From 11.0 to 11.0
- From 11.0 to 12.0
- $\blacksquare$  From 12.0 to 12.0

### **Notes**

- In the case of Custom Dictionaries, if the destination has more number of dictionaries than the source, then the additional dictionaries at the destination will be retained after migration.
- Files contained in the path Tools, Options, File Locations, Startup Path are migrated as part of the Addins settings, as Startup Path mostly contains add-ins.
- Under Tools, Options, File Locations except Picture Path no files from any other default file locations are migrated.

#### **Limitations:**

- The migration of the setting under the path Tools, Options, User Information, Mailing Address cannot be supported.
- You cannot migrate the toolbars from an earlier version to a higher version.
- You cannot migrate the settings under the path Tools, Options, Spelling and Grammar, Check spelling as you type settings from earlier versions to version 12.0.
- Undo of the migrated settings cannot be supported from earlier versions to versions 11.0 and 12.0.
- Page Setup cannot be migrated from 11.0 to 12.0.
- All options under the Format, AutoFormat, Options, AutoText path cannot be migrated from 11.0 to 12.0.
- All options under the Format, AutoFormat, Options, AutoFormat path cannot be migrated except Plain text WordMail documents (checked at the source and unchecked at the destination) from 11.0 to 12.0.
- All options under the Format, AutoFormat, Options, AutoFormat As You Type path cannot be migrated from 11.0 to 12.0.
- All options under the Format, AutoFormat, Options, AutoCorrect path cannot be migrated except Show AutoCorrect Options buttons from 11.0 to 12.0.
- The setting under the path View, Ruler cannot be migrated from 11.0 to 12.0.
- The setting under the path View, Document Map cannot be migrated from 11.0 to 12.0.
- The setting under the path View, Zoom cannot be migrated from 11.0 to 12.0.
- The setting under the path Table, Insert, Tables, Remember dimensions for new tables cannot be migrated from 11.0 to 12.0.
- The setting under the path Table, Show/Hide Gridlines cannot be migrated from 11.0 to 12.0.
- The setting under the path Tools, Options, View cannot be migrated from 11.0 to 12.0.
- **The setting under the path Tools, Options, General cannot be migrated** except Provide feedback with sound and number of recently used files from 11.0 to 12.0.
- The setting under the path Tools, Options, Edit cannot be migrated except Show Paste Options buttons from 11.0 to 12.0.
- The setting under the path Tools, Options, Print cannot be migrated except Background Print from 11.0 to 12.0.
- The setting under the path Tools, Options, Save cannot be migrated except Background Save and Default format of saving Word files from 11.0 to 12.0.
- The setting under the path Tools, Options, Track Changes cannot be migrated from 10.0 to 12.0 and 11.0 to 12.0.
- The setting under the path Tools, Options, Spelling and Grammar, Check spelling as you type cannot be migrated from 11.0 to 12.0.
- **The setting under the path Format, Auto Format, Options, Smart Tags, List** of Smart Tags cannot be migrated from 10.0 to 12.0 and 11.0 to 12.0.
- Word application window size cannot be migrated from 11.0 to 12.0.
- The setting under the path Tools, Options, General, Service Options, Document Management, Document Management Pane settings cannot be migrated from 11.0 to 12.0.
- The setting under the path Tools, Macro, Security, Privacy Options cannot be migrated from 11.0 to 12.0.
- The setting under the path Tools, Options, Edit, Enable Click and Type cannot be migrated when it is unchecked on source and checked on destination from all previous versions to 12.0.
- The setting under the path View, Document Map cannot be migrated when it is checked on source and unchecked on destination from all previous versions to 12.0.
- The setting under the path View, Print Layout, Web Layout cannot be migrated from 9.0 to 12.0 and from 11.0 to 12.0.
- The setting under the path Format, Auto Format, Options, AutoCorrect, Capitalize first letter of table cells cannot be migrated when it is unchecked on source and checked on destination from all previous versions to 12.0.
- The setting under the path Tools, Options, Edit, Use smart cut and paste cannot be migrated when it is unchecked on source and checked on destination from 9.0 to 12.0 and from 11.0 to 12.0.
- Mapping of Tools, Macro, Security, Trusted Sources, Trust all installed addins and templates in Word 12.0 cannot be defined from all previous versions to 12.0.
- Behavior of Tools, Options, General, Web Options, Browsers, Save new Web pages as single File Web pages cannot be defined from 10.0 to 12.0 and 11.0 to 12.0.
- Behavior of Tools, Options, Track Changes, Balloons settings cannot be migrated from 10.0 to 12.0 and 11.0 to 12.0.
- The migration of the setting under the path Tools, Options, Spelling and Grammar, Ignore words in Uppercase, Ignore words with numbers and Suggest from main dictionary only cannot be supported in case of nondefault settings at source as well as destination from all previous versions to 12.0.
# **NetMeeting**

## **Application Script**

NetMeeting

## **Release Date**

6/10/2002

## **Migration Paths**

■ From 3.01 to 3.01

## **Netscape**

## **Application Script**

Netscape

## **Release Date**

6/10/2002

## **Settings Description**

The Netscape script migrates the following:

- **Toolbars**
- **Appearance**
- **Navigation Options**
- **Connection Info**
- Book Marks
- AOL Instant Manager Compose

## **Migration Paths**

The migration paths are as follows:

- $\blacksquare$  From 4 to 4
- $\blacksquare$  From 4 to 4.1
- $\blacksquare$  From 4 to 4.2
- $\blacksquare$  From 4 to 4.3
- $\blacksquare$  From 4 to 4.4
- $\blacksquare$  From 4 to 4.5
- $\blacksquare$  From 4 to 4.6
- $\blacksquare$  From 4 to 4.7
- $\blacksquare$  From 4 to 4.8
- From 4 to 6
- $\blacksquare$  From 4.1 to 4.1
- $\blacksquare$  From 4.1 to 4.2
- $\blacksquare$  From 4.1 to 4.3
- $\blacksquare$  From 4.1 to 4.4
- $\blacksquare$  From 4.1 to 4.5
- From  $4.1$  to  $4.6$
- $\blacksquare$  From 4.1 to 4.7
- $\blacksquare$  From 4.1 to 4.8
- $\blacksquare$  From 4.1 to 6
- $\blacksquare$  From 4.2 to 4.2
- $\blacksquare$  From 4.2 to 4.3
- $\blacksquare$  From 4.2 to 4.4
- $\blacksquare$  From 4.2 to 4.5
- $\blacksquare$  From 4.2 to 4.6
- From 4.2 to 4.7
- $\blacksquare$  From 4.2 to 4.8
- $\blacksquare$  From 4.2 to 6
- $\blacksquare$  From 4.3 to 4.3
- $\blacksquare$  From 4.3 to 4.4
- $\blacksquare$  From 4.3 to 4.5
- $\blacksquare$  From 4.3 to 4.6
- $\blacksquare$  From 4.3 to 4.7
- $\blacksquare$  From 4.3 to 4.8
- $\blacksquare$  From 4.3 to 6
- $\blacksquare$  From 4.4 to 4.4
- $\blacksquare$  From 4.4 to 4.5
- $\blacksquare$  From 4.4 to 4.6
- $\blacksquare$  From 4.4 to 4.7
- $\blacksquare$  From 4.4 to 4.8
- $\blacksquare$  From 4.4 to 6
- From 4.5 to 4.5
- From 4.5 to 4.6
- From 4.5 to 4.7
- $\blacksquare$  From 4.5 to 4.8
- $\blacksquare$  From 4.5 to 6
- From 4.6 to 4.6
- From 4.6 to 4.7
- From 4.6 to 4.8
- From 4.6 to 6
- From 4.7 to 4.7
- From 4.7 to 4.8
- $\blacksquare$  From 4.7 to 6
- From 4.8 to 4.8
- From 4.8 to 6
- From 6 to 6

## **Limitations**

- The Default Search Engine setting cannot be moved.
- The Use Netscape Messenger from MAPI-based applications option cannot be moved.
- The Smart Browsing, Automatically load 'What's Related information settings cannot be moved.
- If the profile is being migrated across localizations. You need to reset your locale. The View menu's Set Language / Region option will allow you to do so.
- The migration of multiple users cannot be supported, only the current user's Netscape profile will migrate.
- **If Netscape is not installed on the destination system, the Favorites to** Bookmark.htm will be stored in the My Documents folder, or in the IE application path if IE is installed.
- The program needs to be run at least once before it can be migrated to generate a current profile.

# **Netware Client**

## **Application Script**

Netware Client

## **Release Date**

6/10/2002

## **Migration Paths**

 $\blacksquare$  From 4 to 4

# **Norton AntiVirus**

### **Application Script**

Norton AntiVirus

## **Release Date**

6/10/2002

## **Settings Description**

Live Update Settings Scanner Auto-Protect Startup Alerts Activity Log Inoculation Password.

#### **Migration Paths**

 $\blacksquare$  From 5 to 5

# **Norton Ghost**

#### **Application Script**

Norton Ghost

#### **Release Date**

6/10/2002

## **Migration Paths**

From 2000 to 2000

## **Notes**

### **Application Script**

Notes

#### **Release Date**

4/22/2004

### **Settings Description**

The Notes script migrates the following:

- Basic User Preferences
- International User Preferences
- **User Security settings**
- Toolbar Preferences
- Status Bar Preferences
- Basic Options
- Advanced Options
- **User Dictionary**

#### **Settings Granularity**

When selecting items for migration, you are able to select to migrate all supported Lotus Notes settings.

#### **Limitations**

- Application migration from Windows 95/98/ME to Windows NT/2000/XP requires an updated CTL3D32.DLL file in the Windows SYSTEM32 directory.
- Cannot migrate the default home page and letterhead.
- Cannot migrate the Mark documents read option under User Preferences, Basics, Additional options.
- The mailbox may need to be opened once before certain links on the Welcome Page can be selected.
- When migrating from Lotus notes 4.6.2 to 5.0 and from Windows 95 to 98, some items cannot be migrated.

# **Office Shortcut bar**

#### **Application Script**

Office Shortcut bar

#### **Release Date**

4/22/2004

## **Settings Description**

The Office Shortcut Bar script migrates all the settings for the Office Shortcut Bar (except as noted in the Errata section) between the same and higher versions.

#### **Settings Granularity**

All Office Shortcut Bar settings are migrated.

#### **Limitations**

- The Office Shortcut Bar was removed by Microsoft in the 2003 version of Office. Migrations to this version are not supported.
- The MS Office Shortcut Bar must be closed before you migrate.
- Toolbar buttons may become obsolete if there are not corresponding files\paths on the destination computer.
- The contents of system defined toolbars such as Desktop and Favorites must be migrated separately by choosing to move the specific folder.
- Unable to detect application on destination, toolbars will migrate but your settings may have to be reset or remigrated.
- Toolbar colors may change when migrating to a display with different color settings.
- If you are migrating MS Office applications with the Shortcut Bar, you will need to perform the Office Shortcut Bar migration again.
- If toolbars on source are not named the same as the destination toolbars, the old toolbars (which will appear as buttons on the new toolbar) will have to be closed manually after migration.

## **Organizer**

## **Application Script**

Organizer

## **Release Date**

6/10/2002

## **Settings Description**

The Organizer script migrates the following:

- **Organizer Preferences**
- **Environment Settings**
- Folder Settings
- SmartIcon Set up
- **Layout Settings**
- **Security**

#### **Migration Paths**

 $\blacksquare$  From 97 to 97

## **Limitations**

When migrating the application if the Organizer Work or Backup folder is empty, it will not migrate, and you will need to create the file manually on the destination system. This folder is located in ORGWORKDIR or ORGBACKUPDIR in the Destination Symbols And Values section of the cinstall.ini file.

## **OLExpress**

## **Application Script**

OLExpress is an email client that comes with Internet Explorer.

#### **Release Date**

2/09/2006

## **Settings Description**

The OLExpress script migrates the following:

- Migrates all MS Outlook Express settings
- Address Book settings
- News and Mail Accounts settings

#### **Migration Paths**

The migration paths are as follows:

- $\blacksquare$  From 4.0 to 4.0
- From 4.0 to 5.0
- $\blacksquare$  From 4.0 to 5.5
- $\blacksquare$  From 4.0 to 6.0
- $\blacksquare$  From 5.0 to 5.0
- $\blacksquare$  From 5.0 to 5.5
- $\blacksquare$  From 5.0 to 6.0
- $\blacksquare$  From 5.5 to 5.5
- $\blacksquare$  From 5.5 to 6.0
- From 6.0 to 6.0

#### **Notes**

To move your Address Book, you must log on as the current user before upgrading from 4.0.

#### **Limitations**

Following are the limitations:

■ You cannot migrate Inbox rule for moving or copying messages to specific folders from 4.0 to 5.0, 5.5, 6.0.

- Migration of visible columns for Outlook Express is not supported from 4.0 to 5.0, 5.5, 6.0.
- You cannot migrate passwords for identities from 5.0 to 5.0, 5.5, 6.0; from 5.5 to 5.5, 6.0; and from 6.0 to 6.0. The passwords on your identities have been disabled.
- Current view option in View cannot be migrated from 5.0 to 5.0, 5.5, 6.0; from 5.5 to 5.5, 6.0; and from 6.0 to 6.0.
- Unable to migrate the default simple MAPI client settings when the migration is from Windows 9x to Windows 9x or from Windows 2000/ Windows NT to Windows 2000/ Windows NT from 4.0 to 4.0.

## **PageMaker**

#### **Application Script**

PageMaker

#### **Release Date**

4/23/2002

#### **Limitations**

- If the resolutions differ between the source and destination monitors, the toolbar locations may not remain the same.
- In some instances, uninstall features may not migrate.
- Migration of Pagemaker's target printer is not supported. Follow the directions of Pagemaker to load your target printer.
- Font selection is not migrated.

# **PageMill**

### **Application Script**

PageMill

#### **Release Date**

6/10/2002

## **Settings Description**

The Adobe PageMill script migrates the following:

- Recent File List
- All Preferences
- **U** View and Pasteboard settings

## **Migration Paths**

 $\blacksquare$  From 3 to 3

#### **Limitations**

The Switch to Apps settings may be lost if the corresponding applications are not installed on destination computer.

# **Paint Shop Pro**

### **Application Script**

Paint Shop Pro

## **Release Date**

6/10/2002

#### **Migration Paths**

The migration paths are as follows:

- $\blacksquare$  From 5 to 5
- From 5 to 6
- From 6 to 6

#### **Limitations**

The Digital Camera configuration is not upgraded from version 5 to version 6.

# **Palm Desktop**

#### **Application Script**

Palm Desktop application synchronizes Palm smart phone with the offline information.

### **Release Date**

5/18/2005

### **Settings Description**

The Palm Desktop script migrates the following:

General settings that apply to all the Palm users.

**Users settings based on the Palm user data and settings.** 

#### **Migration Paths**

The migration paths are as follows:

- $\blacksquare$  From 3.1 to 3.1
- From 3.1 to 4.0.1
- From 3.1 to 4.1.4
- From 4.0.1 to 4.0.1
- From 4.0.1 to 4.1.4
- From 4.1.4 to 4.1.4

#### **Notes**

- It is recommended to migrate all the Palm settings to avoid confusion.
- **The Custom Columns labels are saved as per the User settings, but the** View Columns labels are saved as the General settings. This leads to undefined Custom Columns labels on view; if migrating only the General settings.

### **Limitations**

- In the Users migration, the View Sort By option for Contacts, Tasks, and Memos applications will not migrate from earlier versions to 4.1.4.
- In the General migration, the order of application tabs is altered from earlier versions to 4.1.4.
- In the Users migration, the Primary Contact option for Address will not migrate from 4.0.1 to 4.1.4.
- In the Users migration, the Install settings for HotSync will not migrate from 4.0.1 to 4.1.4.
- In the Users migration, the Tasks View options are not migrated from 4.0.1 to 4.1.4.
- In the General migration, the View Show Columns options for Address are partially migrated from 4.0.1 to 4.1.4.
- ToDo View Show Options will not migrate. In version 4.0.1 and version 4.1.4, Tasks (ToDo) View Show Columns is migrated as the General settings. In version 3.1, it is migrated as the Users settings.

## **Paradox**

## **Application Script**

Paradox

## **Release Date**

8/19/2002

## **Settings Description**

All settings including:

- **U** View settings
- **Toolbars**
- Ruler Settings
- Autoselect
- Grid/Guide Settings
- **Quick Connect Options**

## **Limitations**

- Clipbook, Connector and Desktop Application Director must be closed on the source and the destination systems before migrating.
- **If the destination directory is different from the source the Clipbook** Application Specific Shortcut Keys and QuickFinder will not be reset to the new directory.

# **PC Anywhere**

## **Application Script**

PC Anywhere

## **Release Date**

6/10/2002

## **Settings Description**

The PC Anywhere script migrates the following:

- **Toolbars**
- **Host Settings**
- Remote Settings
- Caller IDs

## **Migration Paths**

The migration paths are as follows:

- From 8 to 8
- From 8 to 9
- From 9 to 9

# **PC Maclan**

## **Application Script**

PC Maclan

## **Release Date**

6/10/2002

## **Settings Description**

The PC Maclan script migrates the following:

- Server Information
- User and groups passwords
- **Names**
- **Attributes**
- **Privileges**
- **Shared directories**
- **Files**

## **Migration Paths**

The migration paths are follows:

- From  $4.1$  to  $4.1$
- From 4.1 to  $7.2$
- From  $7.2$  to  $7.2$

## **PestPatrol**

#### **Application Script**

PestPatrol detects and removes spyware.

#### **Release Date**

#### 4/06/2005

### **Settings Description**

The PestPatrol script migrates the following:

- All settings like ActiveProtection and Scans that are part of the General settings.
- The Proxy settings that come under the path ActiveProtection, Updates Options, Configure Proxy.
- The Scheduled tasks that come under the option Scan, Schedule a Scan.

#### **Migration Paths**

 $\blacksquare$  From 5.0 to 5.0

#### **Notes**

- You must reboot the computer after the migration is completed.
- You must update the signatures after the migration. You can use the Update window that appears after migration or the restart on the destination for this purpose.
- If the network settings are changed on the new computer, then the proxy settings must be configured manually.
- Only the Exclusion list under the path Advanced Settings, Manage, Exclusions is migrated. The files and folders referred to by the exclusion list are not migrated physically. However, if any file or folder referred to by the exclusion list exists on the destination, PestPatrol will exclude it.
- The Quarantined pests will not be migrated to the destination for security reasons, as they are the pests detected on the source.
- The scheduled tasks will function only when the user for whom the scheduled scan is created logs in. Also the functioning is based on the settings of the scheduled scan.
- All the settings of PestPatrol are user independent and in the case of multiuser migration, undo will happen only when all the users are selected.

#### **Limitations**

- You cannot migrate the updated signatures from 5.0 to 5.0.
- You cannot undo the Scheduled Tasks from 5.0 to 5.0.
- The proxy settings can be migrated only when they are configured on the source, otherwise, the settings remain unchanged on the destination from 5.0 to 5.0.
- You cannot perform the undo action for the Start Active Protection Now option in all the cases from 5.0 to 5.0.
- You cannot map the user specific paths for all the users in the case of multi-user migration from 5.0 to 5.0.

# **PhotoShop**

#### **Application Script**

PhotoShop

### **Release Date**

4/29/2002

### **Settings Description**

The Adobe Photoshop script migrates the following:

- Import
- Automate
- Create Droplet
- Contact Sheet
- Multi-Page PDF to PSD
- **Picture Package**
- **Web Photo Gallery**
- Color Settings
- **Preferences**
- **Purge and Windows settings**

#### **Migration Paths**

The migration paths are as follows:

- $\blacksquare$  From 4 to 4
- From 5 to 5
- From 5.5 to 5.5
- From 6 to 6

## **Limitations**

Following are the limitations:

- The migration of some Adobe Online settings is not supported.
- If the resolution of the destination monitor differs from the source monitor, the toolbar location may not remain the same.

5.0 settings that do not migrate:

- Windows 95, 98, ME to Windows NT, 2000, XP.
- General, Saving files, Display & Cursors, Transparency, Unit & Ruler, Guides & Grid, Plug-Ins, and Memory.
- Windows 2000 to Windows 2000 or Windows XP.
- Interpolation & Option, Painting Cursors, Columnsize/Width, Guides Color & Style and Memory & Image Cache.

4.01 settings that do not migrate from Windows NT, 2000, or XP:

- General, Display & Cursors, Transparency & Gamut, Units & Rules, Plug-Ins settings, and CMYK setup settings.
- When migrating the application, you need to reset the path to the Plug-in directory. Go to Edit, Preferences, Plug-Ins and check the box Additional Plug-ins.

## **Presentation**

## **Application Script**

Presentation

#### **Release Date**

6/10/2002

#### **Settings Description**

The Presentation script migrates the following:

- View settings
- **Toolbars**
- Ruler Settings
- Autoselect
- Grid/Guide Settings
- Quick Connect Options

## **Migration Paths**

The migration paths are as follows:

- From 8 to 8
- From 8 to 9
- From 8 to 10
- From 9 to 9
- From 9 to 10
- From 10 to 10

## **Limitations**

Startup Options, location of data folders and toolbars may not migrate correctly.

# **QuarkExpress**

### **Application Script**

**QuarkExpress** 

#### **Release Date**

6/10/2002

#### **Migration Paths**

The migration paths are as follows:

- From  $3.31$  to  $3.31$
- From 3.31 to 4.0
- $\blacksquare$  From 4.0 to 4.0

## **Quattro Pro**

## **Application Script**

Quattro Pro

## **Release Date**

8/19/2002

#### **Settings Description**

All settings including:

- **Toolbar Options**
- **Display Settings**
- **International Options**
- **Macro Settings**
- **File Settings**
- General Set

## **Limitations**

Following are the limitations:

- Toolbars and Keyboard Shortcuts customization is not migrated between versions.
- **Migration of toolbar buttons that point to external programs is not** supported.
- Migration of non-US currency selection from version 8.0 or 9.0 is not supported.
- The default file extension does migrate with Corel 10. Corel 10's options pane does not support alternative extensions other than the four settings in its drop-down list (XLS, QPW, WB3, WK4). If you subsequently save the options screen, then the setting will be changed to one of these.

## **Quickbooks**

## **Application Script**

**Quickbooks** 

#### **Release Date**

6/10/2002

#### **Migration Paths**

From 99 to 99

# **Quicken**

## **Application Script**

Quicken manages Quicken data files and settings.

#### **Release Date**

3/24/2005

## **Settings Description**

The Quicken scripts migrates the Quicken settings.

## **Migration Paths**

The migration paths are as follows:

- From 1999 to 1999
- From 1999 to 2000
- **From 1999 to 2001**
- From 1999 to 2002
- From 1999 to 2003
- From 1999 to 2004
- From 1999 to 2005
- From 2000 to 2000
- From 2000 to 2001
- From 2000 to 2002
- From 2000 to 2003
- **From 2000 to 2004**
- From 2000 to 2005
- From 2001 to 2001
- From 2001 to 2002
- From 2001 to 2003
- From 2001 to 2004
- From 2001 to 2005
- From 2002 to 2002
- From 2002 to 2003
- From 2002 to 2004
- From 2002 to 2005
- From 2003 to 2003
- From 2003 to 2004
- From 2003 to 2005
- From 2004 to 2004
- From 2004 to 2005
- From 2005 to 2005

#### **Notes**

Quicken has four different versions - Basic, Deluxe, Premier, and Premier Home and Business. Ensure that you do not migrate across these versions.

#### **Limitations**

Following are the limitations:

- Settings from the path Edit, Preferences, Reminders do not get migrated for 2005.
- Not all settings are migrated. The settings files are in different formats and do not convert automatically from earlier versions to 2005.

## **QuickView Plus**

### **Application Script**

QuickView Plus

#### **Release Date**

6/10/2002

#### **Settings Description**

The QuickView Plus script migrates the following:

- **U** View Settings
- Toolbar
- General Options
- Display Options
- **Print Options**
- **Clipboard Settings**
- **Configuration**

## **Migration Paths**

From 5 to 5

## **Siebel Sales**

## **Application Script**

Siebel Sales

**Release Date**

6/10/2002

#### **Migration Paths**

**From 6.01 to 6.01** 

# **System Mechanic**

## **Application Script**

System Mechanic

## **Release Date**

6/10/2002

## **Migration Paths**

 $\blacksquare$  From 3.5 to 3.5

# **Timbuktu Pro**

### **Application Script**

Timbuktu Pro

#### **Release Date**

6/10/2002

## **Settings Description**

The Timbuktu Pro script migrates the following:

- **Security Settings**
- **Guest Settings**
- Registered User Settings
- General Settings
- Observe/Control Settings

# **Type Manager**

#### **Application Script**

Type Manager

#### **Release Date**

3/18/2002

#### **Settings Description**

The Adobe Type Manager script migrates all of the settings of the program except those listed in limitations.

## **Migration Paths**

■ From 4 to 4

## **Limitations**

- **Application migration is not supported from Windows 95, 98, ME to** Windows NT, 2000, or XP.
- Custom font sets, Deactivated Font settings are not migrated.

## **Visio**

#### **Application Script**

Visio application facilitates the graphic design applications.

#### **Release Date**

5/26/2005

## **Settings Description**

The Visio script migrates the following:

- **Visio settings**
- **MS Office Tools settings**

#### **Migration Paths**

The migration paths are as follows:

- $\blacksquare$  From 5.0 to 5.0
- $\blacksquare$  From 5.0 to 6.0
- $\blacksquare$  From 5.0 to 10.0
- **From 5.0 to 11.0**
- $\blacksquare$  From 6.0 to 6.0
- $\blacksquare$  From 6.0 to 10.0
- $\blacksquare$  From 6.0 to 11.0
- **From 10.0 to 10.0**
- From 10.0 to 11.0
- $\blacksquare$  From 11.0 to 11.0

#### **Notes**

- **F** For Microsoft Clip Organizer, the Collection list and contents are not migrated through script.
- The file paths and data are migrated for Stencils and Templates for paths mentioned in the Filepaths.
- The file paths for Drawing, Start-Up, Filters, Add-ons, Help will be migrated, but the data will not be migrated. The data must be migrated through filter option.

### **Limitations**

- Use the NetMeeting script to migrate the Net Meeting settings for Visio.
- The migration from default settings on the source to the non-default settings on the destination is not supported completely.
- The Prompt for Document Properties property, Search Shapes settings, User Information properties, and Ignore Words with Numbers properties are not migrated from earlier versions to 11.0.
- Some inserted objects will not migrate from earlier versions to 11.0.
- When updated dictionary in Visio 2002 is migrated to Visio 2003, a problem with the custom dictionary in Visio 2003 is found.
- Some Visio Toolbar settings are not migrated from 10.0 to 11.0.
- Migrated Stencils do not reveal color schemes and migrated templates do not reveal choice of header and footer's font when migrated from 6.0 to 11.0.
- The Default Units for Text setting in Visio 5 has many selection options that are not applicable to Visio 11.
- The Visio Toolbar settings will not be included in the migration from 5.0 to 6.0, 10.0, or 11.0 and from 6.0 to 10.0 or 11.0.
- The Undo Level option default values differ when migrated from 5.0 or 6.0 to 11.0.

## **Windows Messenger**

#### **Application Script**

Windows Messenger allows real-time communication with other applications.

#### **Release Date**

6/28/2005

## **Settings Description**

The WindowsMessenger script migrates the following:

- Migrates General settings found under Tools, Options.
- Migrates settings installed with Plus.

#### **Migration Paths**

The migration paths are as follows:

- From 4.6.0082 to 4.6.0082
- From 4.6.0082 to 4.6.0084
- From 4.6.0082 to 5.0.0482
- From 4.6.0082 to 5.1.064
- From 4.6.0084 to 4.6.0084
- From 4.6.0084 to 5.0.0482
- From 4.6.0084 to 5.1.064
- From 5.0.0482 to 5.0.0482
- From 5.0.0482 to 5.1.064
- From 5.1.064 to 5.1.064

#### **Notes**

- You must sign out and exit Windows Messenger before migration.
- The sounds option is related to the system sounds and can be selected in the system settings if required to migrate.
- To migrate the contact list files, you must create a filter for \*.ctt files.
- The settings stored at the server are not migrated through the scripts. The server stores the latest changes done to the settings and will be available whenever client connects to the server.
- The following plug-ins are supported:
	- **All Your Base**
- **Emotitext**
- **Matrix Sounds**
- Monty Python Sounds
- **Now playing music by DJMystic**
- **QT** sender
- **Random Quote**
- **xFade**
- **Slapper**

## **Limitations**

- You cannot migrate the SIP user settings.
- The user name, password, and other logon information cannot be migrated.
- The plug-ins that meet the pre-requisites will be available on the destination. If there are any errors related to the plug-ins, the user is asked to install the plug-in again.
- Cannot migrate the checking and un-checking of the AddIn, if installed, for the version 4.6.

# **Winfax Pro**

## **Application Script**

Winfax Pro

## **Release Date**

6/10/2002

## **Settings Description**

The Winfax Pro script migrates the following:

- **Toolbars**
- Backup and Restore settings
- **Phonebooks**
- Backup scheduling
- Call Logging
- Call status
- **Notes**

#### **Migration Paths**

From 9 to 9

# **Winzip**

#### **Application Script**

Winzip

## **Release Date**

8/7/2002

## **Settings Description**

All settings including:

- **U** View Configuration Toolbar
- **Configuration Default Folder Settings**
- General System Settings
- **Program Location**

# **Word Perfect**

## **Application Script**

Word Perfect

## **Release Date**

8/19/2002

## **Settings Description**

All settings including:

- **Display Settings**
- **Environment Settings**
- **Files Settings**
- Document Settings
- Convert Settings
- **Application**

## **Limitations**

- The migration of Toolbar and Property bar settings between different versions is not supported.
- The migration of Font Size settings for Reveal Codes from version 8 to a higher version is not supported.
- User Word Lists must be re-enabled.

# **WordPro**

## **Application Script**

WordPro

## **Release Date**

6/10/2002

## **Settings Description**

The WordPro script migrates the following:

- General
- **Locations**
- **Default Files**
- **Personal Info Preferences**
- **SmartIcon set up**
- CycleKey
- SmartF

## **Migration Paths**

 $\blacksquare$  From 97 to 97

## **Yahoo Messenger**

## **Application Script**

Yahoo Messenger is an instant messaging client.

#### **Release Date**

6/20/2005

## **Settings Description**

The YahooMsgr script migrates all the settings of Yahoo Messenger.

#### **Migration Paths**

From 6.0.0.1750 to 6.0.0.1750

#### **Notes**

- The settings stored on the server are not migrated through the scripts. The server stores the latest changes done to the settings and will be available whenever client connects to the server.
- You must sign out and exit Yahoo Messenger before migration on the source and the destination.
- You are recommended to restart the computer after migration.
- Scripts do not support the migration of hardware settings related to webcam. If required, this must be done at the path Start, Settings, Control Panel or at the path Yahoo Messenger, Preferences, Webcam, Camera Settings.
- The scheme of the Yahoo Messenger skin depends on the scheme of the operating system. Thus, to get the same look and feel as in the source, migrate the schemes settings under the path System Settings, Desktop Settings, Appearance.
- The settings under the path Help, Audio Setup Wizard are related to the system sounds. Use the System Settings, Sounds to migrate these settings.